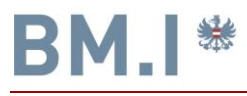

REPUBLIK ÖSTERREICH **BUNDESMINISTERIUM FÜR INNERES** SEKTION IV-SERVICE UND KONTROLLE

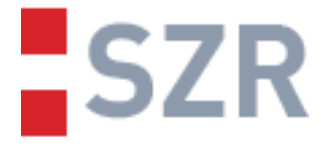

**für Inneres** ektion IV – Gruppe KDV

# § 18 EStG Sonderausgaben

 $\overline{a}$ 

technische Schnittstellenbeschreibung für den Austausch von Daten zum Zweck der bPK-Ausstattung

# extern

Version 2.1 vom 15.12.2017

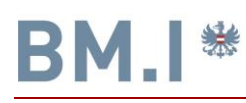

### **Inhaltsverzeichnis**

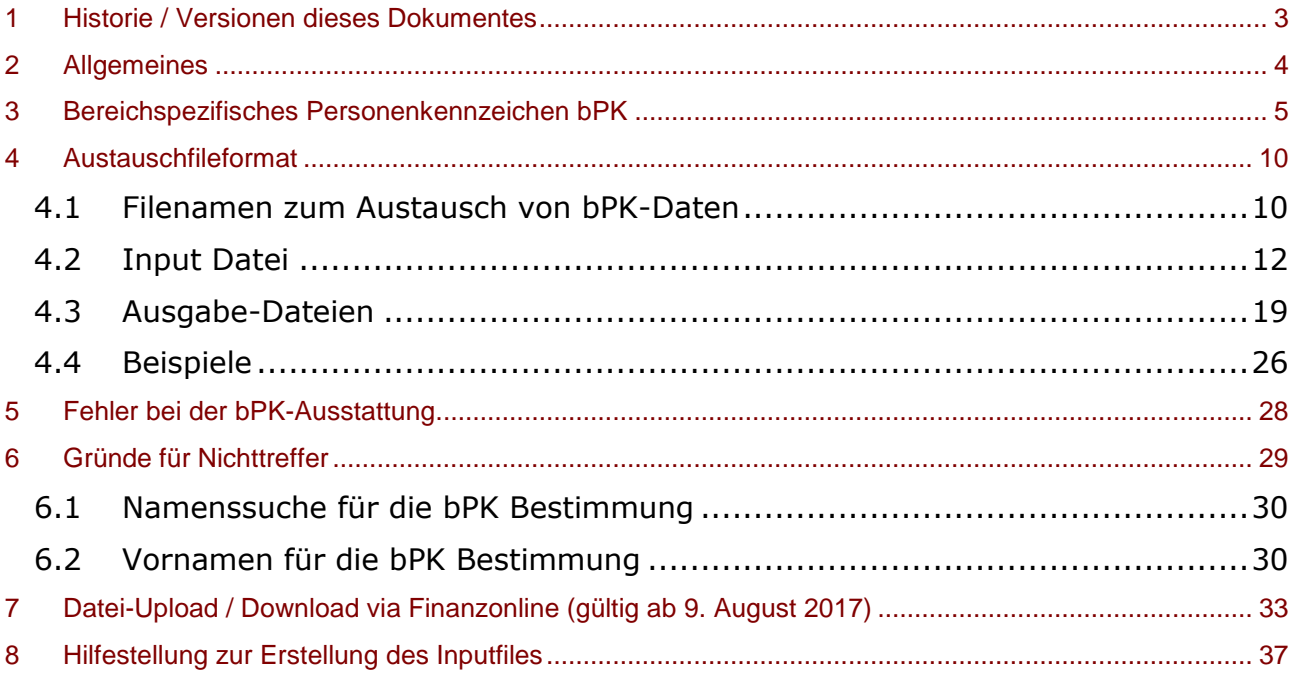

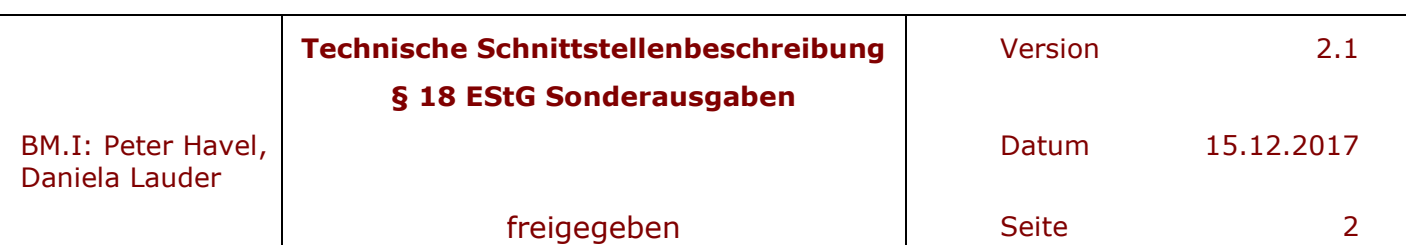

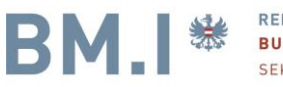

## **1 Historie / Versionen dieses Dokumentes**

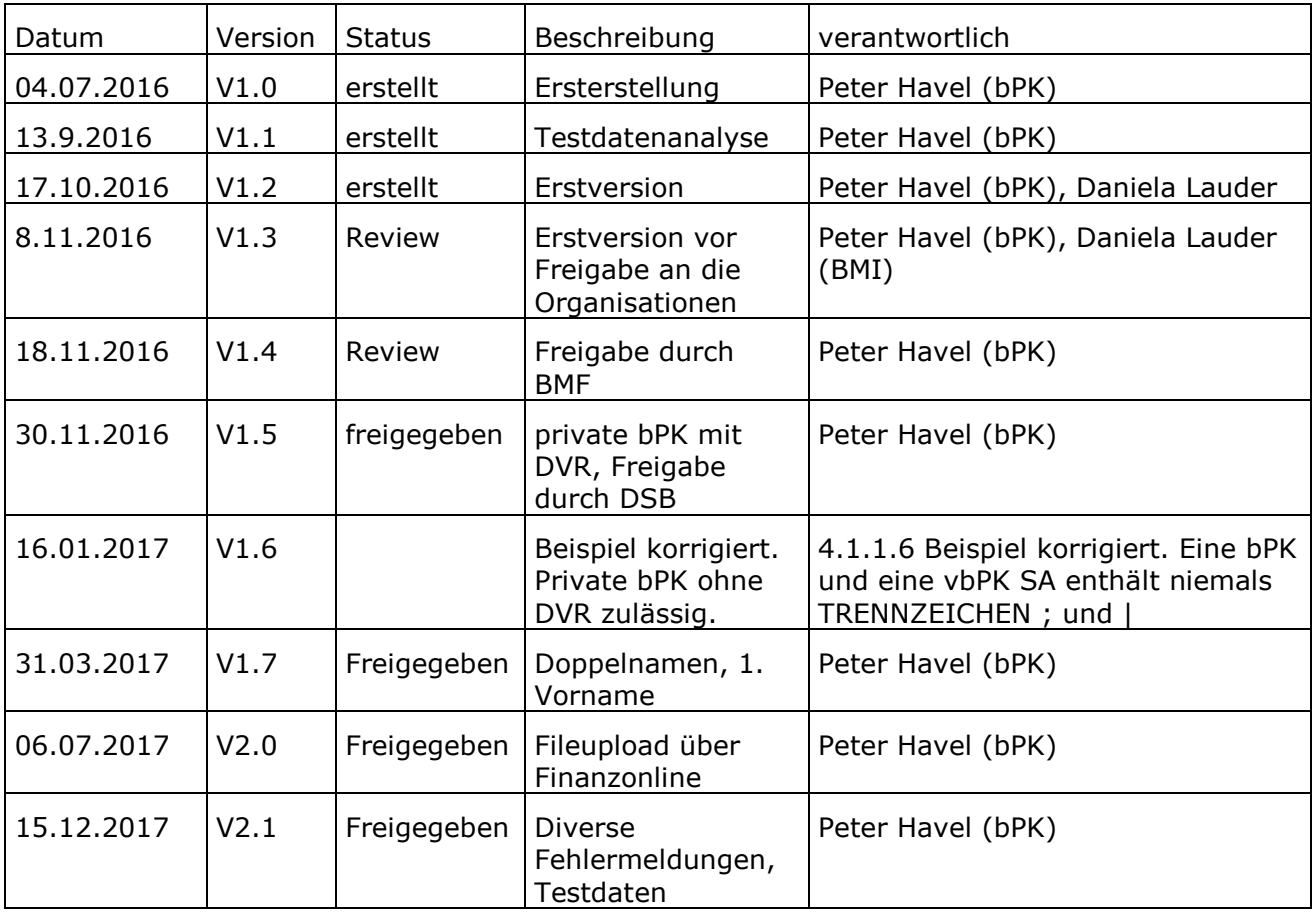

 $\overline{a}$ 

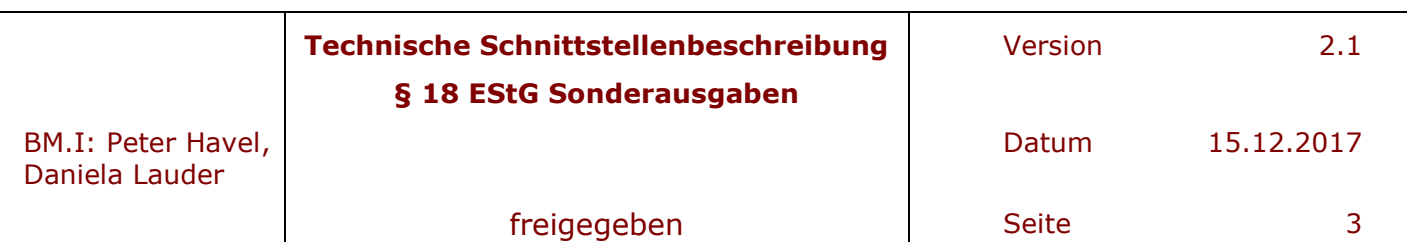

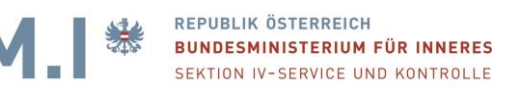

### **2 Allgemeines**

Dieses Dokument beschreibt den Austausch zwischen dem Empfänger der Zuwendung im Sinne des §18 Einkommensteuergesetz und dem Stammzahlenregister (Betrieb im BM.I.) das Fileformat, welches für die Offline-Verarbeitung für die noch zu erstellende Webapplikation des Stammzahlenregisters bzw. für die Erstausstattung herangezogen wird. Empfänger von Beiträgen von Zuwendungen sind verpflichtet das verschlüsselte bereichsspezifische Personenkennzeichen für Steuern und Abgaben (vbPK SA) des Leistenden zu ermitteln und den Gesamtbetrag aller im Kalenderjahr zugewendeten Beträge zu übermitteln. Es werden 3 verschiedene Zugangswege für die Berechnung der vbPK SA für die Ermittlung zur Verfügung gestellt.

 $\overline{a}$ 

- 1. Allgemeine Fileschnittstelle für die SZR Register Batchverarbeitung einen Finanzonline-Link aufrufbare GUI (graphical user interface) Applikation der Stammzahlenregisterbehörde (ab 9. August 2017 freigeschalten)
- 2. Webformularschnittstelle des BMF
- 3. Online Schnittstelle für große Organisationen (siehe Anhang SZR Anwenderdokumentation für private Organisationen)

Basis dieses Dokuments ist die SZR Batchdokumentation bzw. die Anwenderdokumentation des Stammzahlenregisters, welche sowohl die Online-Schnittstelle für das Stammzahlenregisters, als auch das allgemeine Batchaustauschformat für Behörden oder öffentliche Auftraggeber zur Erstausstattung bzw. zur Registerzählung dient. Ab 9. August 2017 wurde der Austausch über den Link bei Finanzonline (Extern/Stammzahlenregister) freigeschalten (upload/download).

Die Ausstattung mit dem bereichsspezifischen Personenkennzeichen (bPK) wird in einem eigenen abgesicherten Serverbereich im BM.I durchgeführt und nach der Auslieferung werden sämtliche personenbezogene Daten, die für die Ausstattung notwendig waren, gelöscht und nur die für die Berichtsstatistik und datenschutzrechtliche Protokollierung notwendige Daten weiter verarbeitet.

Gesetzlicher Auftraggeber für das Stammzahlenregister ist die Stammzahlenregisterbehörde (siehe §7 E-Government-Gesetz). Weiterführende Informationen finden sie unter [http://www.stammzahlenregister.gv.at.](http://www.stammzahlenregister.gv.at/)

Applikationsverantwortlich und technisch verantwortlich für den Datenaustausch des Stammzahlenregisters ist:

DI Peter Havel BM.I Bundesministerium für Inneres Abteilung IV/9 Althanstraße 39-45 A-1090 Wien [SZR-bPKAusstattung@bmi.gv.at](mailto:SZR-bPKAusstattung@bmi.gv.at)

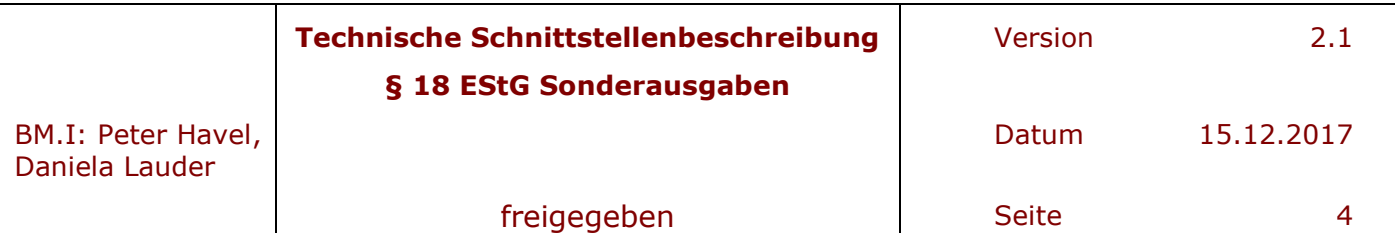

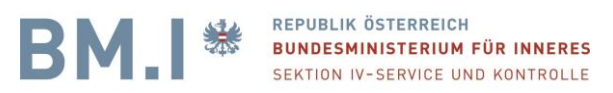

### **3 Bereichspezifisches Personenkennzeichen bPK**

Das im §9 E-Government-Gesetz definierte bereichsspezifische Personenkennzeichen bPK ist eine von der Stammzahl abgeleitete alphanummerische Zahl. Die Identifikationsfunktion dieser Ableitung ist auf jenen staatlichen Tätigkeitsbereich beschränkt, dem die Datenanwendung zuzurechnen ist. Die Abgabenbehörden sind lt. Bereichsabgrenzungsverordnung des Bundeskanzlers dem Bereich Steuern und Abgaben zugeordnet.

 $\overline{a}$ 

Das Bundesministerium für Finanzen (BMF) ist in den Finanzapplikationen für den Bereich SA …. Steuern und Abgaben ausgestattet, weshalb die Übermittlung seitens der Empfängerorganisation mittels dem mit dem öffentlichen Schlüssel (RSA-Verfahren) der Finanz verschlüsselten BPK SA übermittelt werden muss. Dieser öffentliche Schlüssel ist beim Stammzahlenregister hinterlegt und generiert eine vbPK SA mit 172 Zeichen.

Das vbPK SA ist somit die verschlüsselte Ableitung des auf Basis der Suchkriterien eindeutig im ZMR (zentrales Melderegister) oder ERnP (Ergänzungsregister) gefundenen natürlichen Person (Zuwender) und braucht pro natürlicher Person nur einmal abgefragt werden. Die verschlüsselte bPK ist allerdings als Index nicht verwendbar und würde bei nochmaliger Abfrage anders ausschauen. Durch die Entschlüsselung nach der Übermittlung an das Finanzministerium wird jedoch dieselbe unverschlüsselte bPK SA für die Zuordnung zur Arbeitnehmerveranlagung erzeugt.

Optional kann auch das für den privaten Bereich für die Organisation zugeordnete bereichsspezifische Personenkennzeichen angefordert werden. Dieses wird mit dem Verwaltungskennzeichen der Organisation (der Firmenbuchnummer, der Vereinsregisternummer z.B. XZVR-43262266) ermittelt und kann als eindeutiger Schlüssel der natürlichen Person in der Zuwenderdatenbank verwendet werden. Dieses bPK ist für die natürliche Person unveränderlich, auch wenn die Person z.B. eine Namensänderung durch Heirat durchläuft.

Das private bPK wird nur für die Organisation gebildet und hat nur 28 Zeichen, ISO-8859-1, base64 codiert.

Voraussetzung für den Erhalt einer privaten bPK ist der genehmigte Antrag auf BPK-Ausstattung mit der Vorlage für "Spendenorganisationen". Diese Berechtigung berechtigt dann sowohl Online, als auch im Zuge der Fileschnittstelle die private bPK zum Zwecke der Dublettenbereinigung zu nutzen.

Lt. § 18 Abs. 8 Einkommenssteuergesetz , welches die gesetzliche Grundlage für diese Datenübermittlung darstellt, ist z.B. eine Spendenorganisation verpflichtet, innerhalb einer gesetzlichen Frist, sämtliche Zuwendungen im Sinne des §18 Abs. 8, 1.Satz EStG zu melden. Dazu muss vorerst die Datenanwendung, hier auch Spendenanwendung oder Zuwenderdatenbank genannt, mit dem verschlüsselten bPK SA ausgestattet werden. Der Ablauf der Übermittlung der Daten zum Zweck der vbPK SA Ausstattung über Finanzonline ist im Kapitel 7 beschrieben.

Für größere Organisationen oder deren Dienstleister ist vorgesehen, die Anbindung an das Stammzahlenregister (SZR) online über SOAP Webservices (im Anhang beschrieben) zu machen. Dazu ist ein eigener Antrag auf Erstausstattung notwendig, ebenso für die Eintragung auf Berechtigung der Abfrage einer eigenen unverschlüsselten privaten bPK für die jeweilige Spenden-Organisation. Die Entscheidung, ob eine Online-Anbindung Sinn macht und somit ein eigener Antrag auf Erstausstattung notwendig ist, trifft die betroffene Organisation selbst. Hierzu gibt es eine entsprechende Vorlage im Online-Antragsformular

 "Spendenorganisation" (Online-Abfrage der verschlüsselten bPK SA und optional die private bPK)

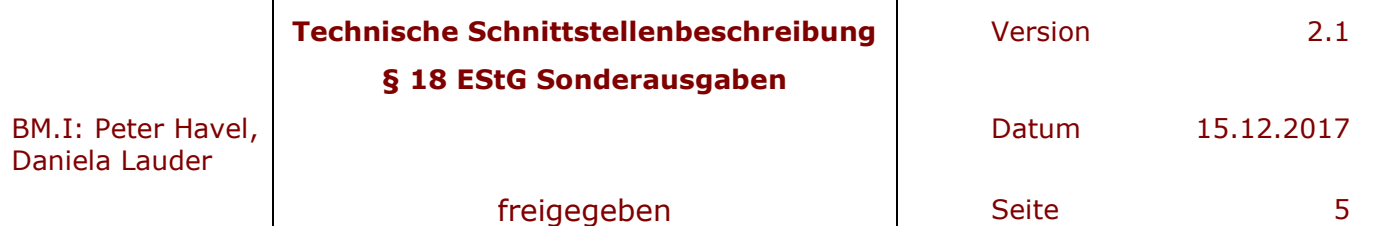

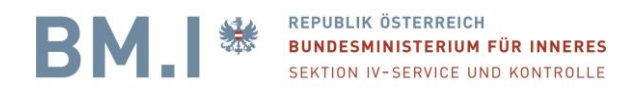

Das Antragsformular kann nur von Spendenorganisationen als Antragsteller ausgefüllt werden. Der Antrag als reiner Dienstleister ist nicht zulässig.

 $\overline{a}$ 

Voraussetzung dafür ist aber, dass diese Organisationen bereits heute auf der Liste der begünstigten Spendenempfänger https://service.bmf.gv.at/service/allg/spenden/ start.asp aufscheint und einen genehmigten Antrag auf Erstausstattung der Datenschutzbehörde besitzt. Der Antrag kann ausschließlich Online mittels Bürgerkarte gestellt werden.

Die Online-Anbindung ist auch mit erheblichen Zugangsanforderungen verbunden, welche Aufwand bedeuten. Diese werden bei Organisationen mit hohen Spendenanzahlvolumen Sinn machen, bei Organisationen mit wenigen Spendern oder wenig Spendenfluktuation nicht. Diese finden mit Sicherheit mit der Fileschnittstelle ab August 2017 eine Lösung für Ihre Prozesse. Die Listen können mit Office-Mitteln weiterverarbeitet werden. Die Datenübermittlung an BMF erfolgt dann mit der auf der BMF-Homepage beschriebenen Datenstromverfahren. Weitere Informationen dazu entnehmen sie bitte der BMF-Homepage.

Der Antrag auf Erstausstattung mittels bPKs für die Online Anbindung großer Organisationen ist elektronisch mit Bürgerkarte zu stellen. Das Formular steht unter:

#### <https://bportal.zmr.register.gv.at/fns-p-formserver/instance/BpkAusstattung.bpel>

zur Verfügung. Als Vorlage dient "Spendenorganisation". Bitte nicht vergessen nicht nur die Vorlage auszuwählen, sondern die **<Vorlage verwenden>** drücken. Der Antrag ist mit der Bürgerkarte zu signieren. Weitere Informationen über Bürgerkarte oder Handysignatur finden sie unter [http://www.buergerkarte.at.](http://www.buergerkarte.at/)

Mit **Vorlage verwenden**, wählen sie die passende Vorlage aus.

Auf diesem Antrag auf Erstausstattung für die Online Anbindung großer Organisationen muss die Empfängerorganisation folgende Daten angeben:

- Antragsteller:
	- o Daten des Antragstellers. Der Antragsteller ist immer die spendenbegünstigte Organisation (Zuwendungsempfänger) selbst.
	- Es ist der vollständige Name der Organisation anzugeben + der Sitz der juristischen Person
- Bereich:
	- o Der Bereich ist der private Bereich.
	- o Die Organisation ist durch die Stammzahl zu kennzeichnen. Diese Stammzahl ist entweder die Firmenbuchnummer (z.B. XFN-123456h), die Vereinsregisternummer (XZVR-123456789), für Privatuniversitäten XUNI-nnnnn, für öffentliche Universitäten das Verwaltungskennzeichen z.B: [https://www.ref.gv.at/ref.gv.at/cms/fileadmin/user\\_upload/VKZ-EB\\_1-2-](https://www.ref.gv.at/ref.gv.at/cms/fileadmin/user_upload/VKZ-EB_1-2-13_2016-0202.pdf) [13\\_2016-0202.pdf](https://www.ref.gv.at/ref.gv.at/cms/fileadmin/user_upload/VKZ-EB_1-2-13_2016-0202.pdf)
	- o Die gesetzliche Grundlage ist Einkommensteuergesetz §18 Abs. 8 .
- Verschlüsselte BPK
	- o Verwaltungskennzeichen des Zielbereichs ist BMF
	- o bPK des Zielbereichs ist SA
	- $\circ$  optional beantragte bPK des "privaten Bereichs"
- Sonstiges:
	- o Die Erstausstattung betrifft alle jene Spender/Zuwender , die bereits in der Datenanwendung gespeichert sind. Die Erstausstattung erfolgt nach genehmigten Antrag auf Erstausstattung und nur mittels dem im Schnittstellendokument beschriebenen Datenaustauschformat (siehe Punkt 4 der Schnittstellenbeschreibung "§ 18 EStG Sonderausgaben, technische

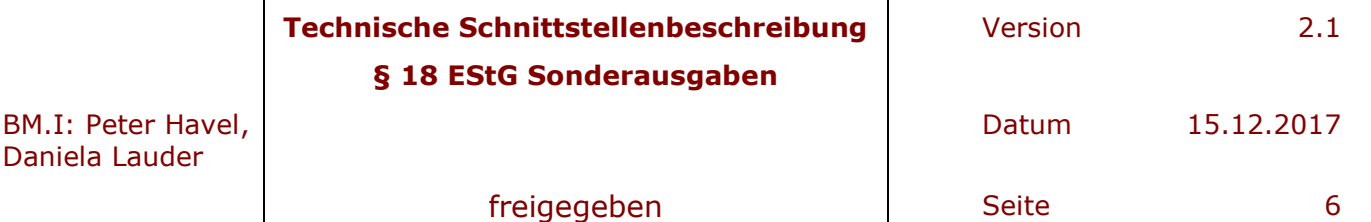

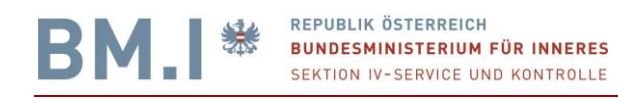

Schnittstellenbeschreibung für den Austausch von Daten zum Zweck der bPK-Ausstattung")

 $\overline{a}$ 

- o Die Offline-Abfrage ist ein Verfahren, welches für alle Empfängerorganisationen über Finanzonline ab 9. August 2017 zur Verfügung gestellt wird. Damit kann ein Fileupload jederzeit durchgeführt werden. Die Verarbeitung und Berechnung der bereichsspezifischen Personenkennzeichen erfolgt im Batchverfahren (nachts) und es wird das Ergebnis im selben Verfahren üblicherweise am nächsten Werktag zum Download zur Verfügung gestellt.
- o Online Abfragen erfolgen über den Portalverbund [\(https://www.ref.gv.at/fileadmin/user\\_upload/PVP2-R-Profil\\_2-1-](https://www.ref.gv.at/fileadmin/user_upload/PVP2-R-Profil_2-1-2_20150601.pdf) [2\\_20150601.pdf\)](https://www.ref.gv.at/fileadmin/user_upload/PVP2-R-Profil_2-1-2_20150601.pdf) mittels SOAP (Simple Object Access Protocol) – Webservice. Dafür ist ein Zugangszertifikat notwendig, welches an den genannten technischen Ansprechpartner im Antrag auf Erstausstattung verteilt wird. Die Benutzerverwaltung des Bundesministeriums für Inneres (BM.I) vergibt dann an jenen Participant die notwendigen Zugangsrechte. Der Participant wird von der Benutzerverwaltung vergeben und bezeichnet die zugriffsberechtigte Stelle. Ein Participant muss eine Rechtsperson sein und ist in diesem Fall (z.B. AT:VKZ: XZVR-123456789). Die Implementierung der Online-Abfrage setzt Kenntnisse von SSL-Verschlüsselung, XML, SOAP voraus und wird für größere Organisationen angeboten.
- o Eine Berechtigung zur Beantragung der Eintragung von natürlichen Personen in das Ergänzungsregister für natürliche Personen (ERnP ) ist NICHT vorgesehen. Im Ergänzungsregister sind jene Personen eingetragen, die nicht meldepfichtig (im Sinne des Meldegesetzes) sind und z.B. eine Bürgerkarte besitzen, Auslandsösterreicher oder Grenzgänger sind. Lt. §12 der Sonderausgaben-Datenübermittlungsverordnung - Sonderausgaben-DÜV hat eine Datenübermittlung nach Ausschöpfung der bereits vorhandenen Daten (Name, Vorname (Siehe Kapitel 6.2), Geburtsdatum) keine Schritte zu setzen, die einen Eintrag ins ERnP notwendig machen. Die Gründen, warum es zu einem Nichttreffer oder Fehler beim Stammzahlenregister trotz aller Daten kommen kann, ist ein eigenes Kapitel 5 und 6 Gründe für Nichttreffer oder Fehler im Stammzahlenregister gewidmet.
- o Weiters ist die Größenordnung der mit bPK auszustattenden Datensätze anzugeben. Die Größenordnung bezieht sich dabei auf die Gesamtzahl der von einer Spendenorganisation je Periode übermittelten Datensätze.
- o Kontaktperson des Antragstellers:
	- Der Antragsteller des bPK Antrages ist immer der Zuwendungsempfänger. Es ist nicht zwingend notwendig, dass die Kontaktperson den Antrag selbst signiert. Die Kontaktperson des Antragstellers ist jedenfalls erste Ansprechstelle für alle Belange.
- o Technischer Ansprechpartner des Antragstellers:
	- Dies ist meist der EDV Verantwortliche des Antragstellers, oder ein Projektleiter. Falls es beim Datentausch zu Fehlern oder zu fachlichen Rückfragen kommt, so ist der technische Ansprechpartner für das BMI, als auch für die Stammzahlenregisterbehörde erste Ansprechstelle. Wird kein Dienstleister für den Datentausch in Anspruch genommen - erfolgt also der Datentausch direkt - so bekommt der technische Ansprechpartner sämtliche Zugangsdaten, sowie Dokumentation und Zugangszertifikat.
- Erstausstattung durch Dienstleister
	- Erfolgt der Datentausch durch einen Dienstleister, so ist dieser in dem entsprechenden Feld anzugeben, inkl. Firmenadresse und Kontaktdaten. Beim Dienstleister ist ebenfalls ein technischer Ansprechpartner zu nominieren.

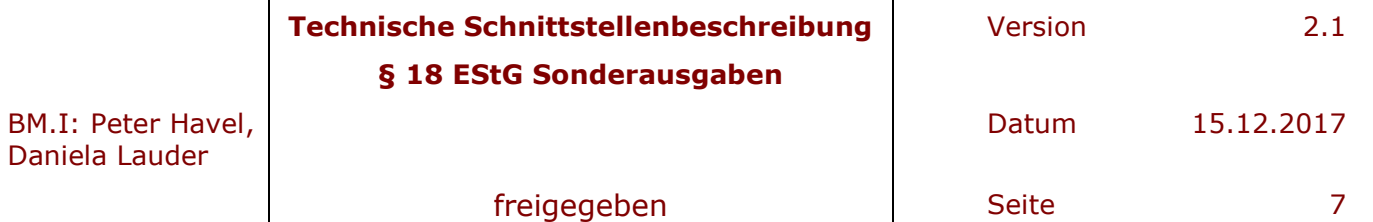

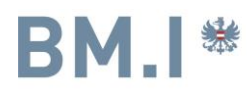

Zusammenfassend nochmals die wichtigsten Punkte zum Antrag auf Erstausstattung:

- Dieser ist ausschließlich für jene, großen Organisationen gedacht, die eine Online Schnittstelle implementieren wollen.
- Voraussetzung dafür ist, dass die Spenden-Organisationen zum Zeitpunkt der Antragstellung auf der Liste der begünstigten Spendenempfänger des BMF aufscheint und einen genehmigten Antrag auf Erstausstattung der Datenschutzbehörde besitzt.

 $\overline{a}$ 

- Der Antrag kann ausschließlich elektronisch (Online mittels Bürgerkarte) gestellt werden.
- Möchte die Spendenorganisation die private BPK abfragen, so ist jedenfalls ein Online-Antrag auf private BPK notwendig

Im Anschluss an den Antrag bekommt der Antragsteller ein Bestätigungsmail. Die Bearbeitung erfolgt grundsätzlich in der Reihenfolge der Anträge. Im Anschluss erhalten die Antragsteller ein Zugangszertifikat und die Zugangsberechtigung zum Test- und Produktivsystem. Die Erstausstattung mit produktiven BPKs bzw. die Freischaltung der Online-Schnittstelle erfolgt nach Genehmigung des Antrages durch die Stammzahlenregisterbehörde und Gegenprüfung, ob die Organisation spendenbegünstigt ist. Alle anderen Organisationen, die keine Online Anbindung an das Stammzahlenregister implementieren, wurde der Webseitelink über Finanzonline (Menüpunkt Extern/Stammzahlenregister) ab 9. August 2017 freigeschalten (siehe Kapitel 7)

Auf dieser Webseite des Stammzahlenregisters (betrieben durch das BM.I) kann ein Fileupload(und vBPK Download= – in den folgenden Kapiteln beschrieben - durchgeführt werden. Als Austauschformat dient ein international gültiger Zeichensatz, der auch diakritische Zeichen erlaubt – UTF-8.

Der Filenamen, als auch die Fileinhalte sind in der folgenden Beschreibung definiert und strikt einzuhalten, da sonst der Upload, oder die asynchrone Verarbeitung (Batchverarbeitung), nicht funktioniert.

Üblicherweise werden die Files untertags übergeben und in der Nacht verarbeitet. Ein Download ist somit erst am nächsten Werktag verfügbar. Die Filegröße ist mit maximal 100.000 Personen-Einträgen begrenzt. Die Ergebnisfiles sind gezippt maximal 30 Mbyte groß und werden über einen Download-Link bereitgestellt. Nach Abholung des Files ist ein weiterer Download nicht möglich, weil nach erfolgreichem Download die Daten aus Datenschutzgründen gelöscht werden.

Weitere Information über die Meldeverpflichtung an das BMF entnehmen sie bitte den zentralen Informationen auf der Homepage des BMF unter [http://www.bmf.gv.at](http://www.bmf.gv.at/)

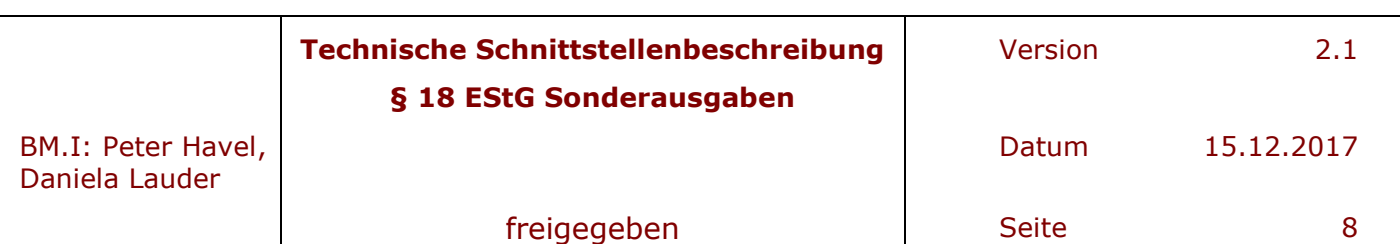

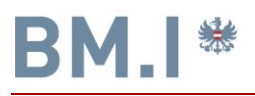

**BMI** 

养

**REPUBLIK ÖSTERREICH** 

Hier ist der Daten mit verschlüsselten bPKs nochmals verdeutlicht.

### **BUNDESMINISTERIUM FÜR INNERES** SEKTION IV-SERVICE UND KONTROLLE Datenaustausch via vbPK's

 $\overline{a}$ 

BM.I als Dienstleister der Stammzahlenregisterbehörde

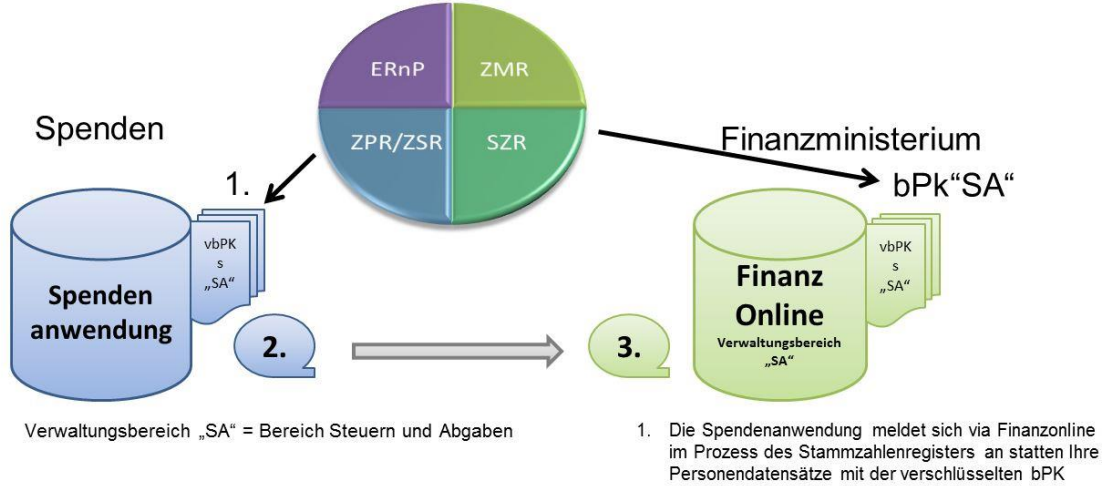

- (vbPK) des anderen fremden Bereiches SA aus. 2. Die Spendenanwendung schickt Spendensummen und die verschlüsselten bPKs des (Empfangs)Bereichs - dem FinanzOnline (mit der vbPK "SA")
- 3. FinanzOnline entschlüsselt die erhaltenen verschlüsselten bPKs und vergleicht diese mit dem eigenen bPK-Bestand (dieser ist unverschlüsselt). Somit können die Spendendaten den "finanzeigenen" Personen im FinanzOnline zugeordnet werden

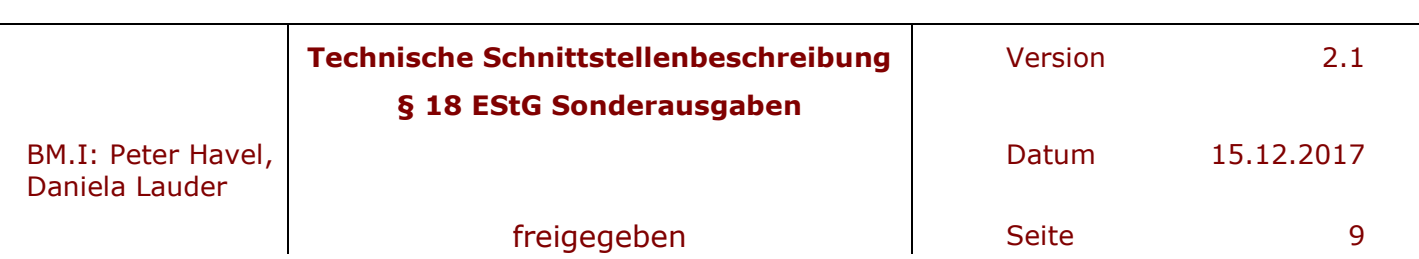

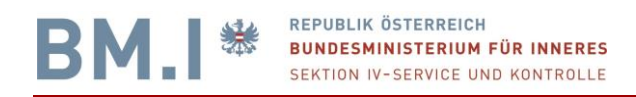

### **4 Austauschfileformat**

Die zwischen den Organisationen auszutauschenden Dateien werden mit folgender Dateinamenkonvention unterschieden. Basis dafür ist das sogenannte Verwaltungskennzeichen.

 $\overline{a}$ 

Das Verwaltungskennzeichen VKZ ist eine der Organisation zugeordnete eindeutige Nummer und wird beim Filenamen, als auch in den Headerinformationen, zur Unterscheidung herangezogen. Im Portalverbund ist als Verwaltungskennzeichen die Firmenbuchnummer, die Vereinsregisternummer oder die Nummer aus dem Ergänzungsregister sonstiger Betroffener zu verwenden.

[https://www.ref.gv.at/ref.gv.at/cms/fileadmin/user\\_upload/VKZ-EB\\_1-2-13\\_2016-0202.pdf](https://www.ref.gv.at/ref.gv.at/cms/fileadmin/user_upload/VKZ-EB_1-2-13_2016-0202.pdf)

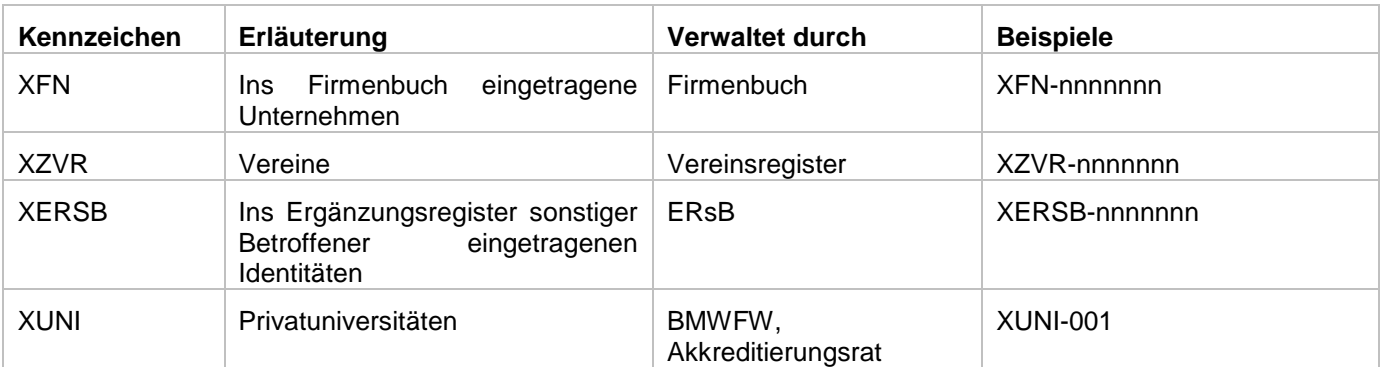

### **4.1 Filenamen zum Austausch von bPK-Daten**

- 1. Bei der Anlieferung wird verifiziert, dass folgender Dateiname genutzt wird: "**BPK\_<Verwaltungskennzeichen\_Org>\_<laufnr>.csv**". Sollte diese Filenamenkonvention nicht eingehalten werden, so wird mit einer "Falscher Dateiname. Erwartet wird ... BPK\_<Verwaltungskennzeichen\_Org>\_<laufnr>.csv " Meldung die Datenlieferung nicht akzeptiert. Ebenso wird das File auf formale Richtigkeit überprüft (UTF8, SPALTENNAMEN, HEADER-Pflichtfelder) und im Fehlerfall als Dateiname.FATALERROR nicht zum Stammzahlenregister zugelassen. Beim Downloadversuch wird dieses File mit einer Fehlermeldung retourniert.
- 2. Die <laufnr> ist ein alphanummerischer Wert und wird durch die Organisation vergeben, Sonderzeichen sind nicht zulässig. Die Länge der <laufnr> ist auf 18 Zeichen beschränkt.
- 3. Bei der Auslieferung werden die Ergebnisdateien und etwaige ERROR Informationen ebenfalls mit dieser Filekonvention übermittelt, allerdings wird die "Laufende Nummer" noch um die Verarbeitungszeit ergänzt. Damit ist gewährleistet, dass bereits beim Filenamen erkennbar ist, ob und wann die Files verarbeitet wurden, oder um welche Art von Datei es sich handelt, bzw. welche Inhalte in den Dateien zu erwarten sind.
- 4. Als Ergebnisdatei kann eine ZIP Datei runtergeladen werden. Diese hat folgenden Dateinamen **BPK\_<Verwaltungskennzeichen\_Org>\_<laufnr>\_20170213- 235122.zip.** Diese gezippte Ergebnisdatei beinhaltet folgende Dateien. Die Inhalte und Beispiele für Inhalte sind in einem späteren Kapitel angeführt.

#### a. **BPK\_<Verwaltungskennzeichen\_Org>\_<laufnr>\_20170213- 235122\_ERROR.csv**

Sind alle jene Einträge in der Inputdatei, die zu einem fachlichen Error bei der Verarbeitung geführt haben. Ein fachlicher ERROR ist z.B. ein fehlendes Geburtsdatum, ein zu geringes Geburtsdatum <1.1.1850, Unbekanntes Geschlecht

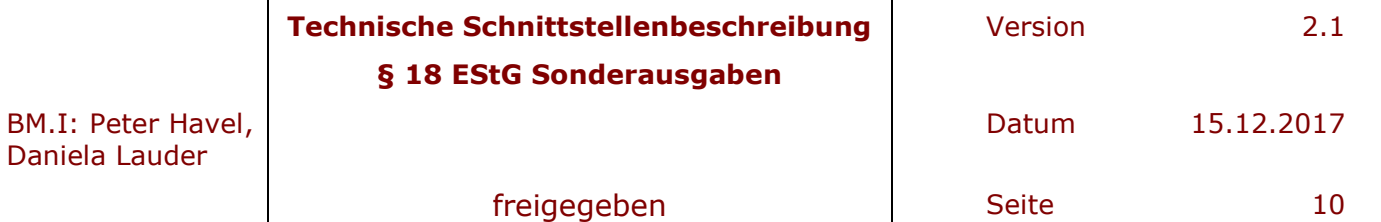

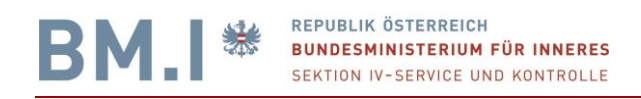

(zulässige Werte z.B. nur M und W) **BPK\_<Verwaltungskennzeichen\_Org>\_<laufnr>\_20170213- 235122\_KEINTREFFER.csv**

Das sind alle jene Einträge der Inputdatei, welche zu keinem TREFFER geführt haben. Die Gründe für einen "KEINTREFFER" sind vielschichtig und sind im Kapital 5 näher erläutert.

 $\overline{a}$ 

#### b. **BPK\_<Verwaltungskennzeichen\_Org>\_<laufnr>\_20170213- 235122\_MEHRFACHTREFFER.csv**

Das sind alle jene Einträge der Inputdatei, welche zu einem MEHRFACHTREFFER geführt haben. Die Mehrfachtreffer dürfen im privaten Bereich mit einer Fehlermeldung markiert werden, allerdings werden die einzelnen Mehrfachtreffer nicht ausgeliefert, da dies datenschutzrechtlich nicht möglich ist. Insofern ist diese Datei nur für jene Organisationen ausgewiesen, die Behördenstatus haben. Für alle nicht öffentlichen Organisationen wird eine Datei ….NICHT\_EINDEUTIG.csv

#### c. **BPK\_<Verwaltungskennzeichen\_Org>\_<laufnr>\_20170213- 235122\_NICHT\_EINDEUTIG.csv**

Generiert. Diese enthält bei MEHRFACHTREFFER=TRUE alle jene Einträge der Inputdatei, die zu einem nicht eindeutigen Ergebnis geführt haben.

#### d. **BPK\_<Verwaltungskennzeichen\_Org>\_<laufnr>\_20170213- 235122\_VERSCHL\_BPK.csv**

Das sind alle jene Einträge der Inputdatei, die zu einem eineindeutigen Treffer bei der Abfrage der verschlüsselten BPK SA geführt haben. Diese ist in einer eigenen Spalte VBPK\_FÜR=BMF+SA den Inputdaten angehängt.

#### e. **BPK\_<Verwaltungskennzeichen\_Org>\_<laufnr>\_20170213-235122\_ Verwaltungskennzeichen\_Org.csv**

Das sind alle jene Einträge der Inputdatei, die zu einem eindeutigen Treffer bei der Abfrage der privaten BPK = **Verwaltungskennzeichen\_Org** geführt haben. Diese ist in einer eigenen Spalte BPK\_BEREICH= **Verwaltungskennzeichen\_Org** den Inputdaten angehängt.

#### f. **BPK\_<Verwaltungskennzeichen\_Org>\_<laufnr>\_20170213- 235122\_STATISTIK.csv**

Eine STATISTIK Datei ergänzt das ZIP. Diese beinhaltet HEADER Informationen, Verarbeitungsdaten, Anzahl der Input, Output-Daten und TREFFER-quoten. Diese dient einerseits der Protokollierung und andererseits als Input für das Berichtswesen. Die im Dateinamen versteckte Zahl 20170213-235122 beschreibt auch Datum und Zeitpunkt des Beginns der bPK Ausstattung und dient als eindeutiger Schlüssel bei der Zuordnung Batchverarbeitung.

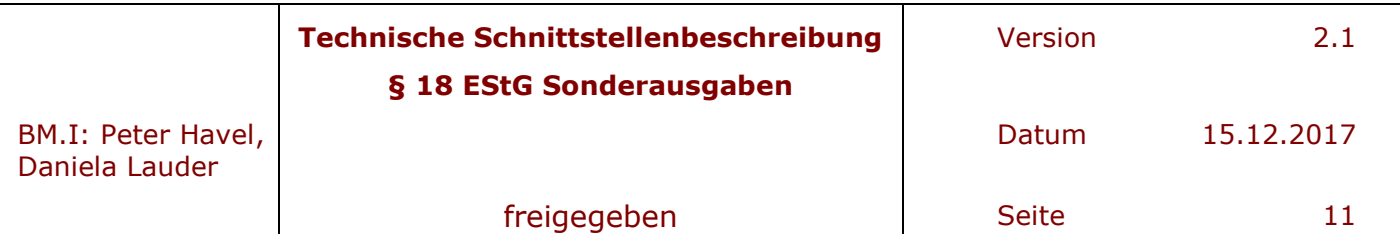

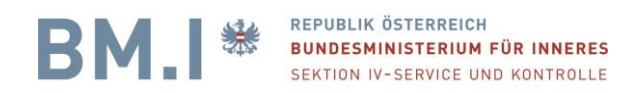

### **4.2 Input Datei**

Die Inputdatei für die bPK-Ausstattung ist so wie alle Austauschdateien eine UTF8 Datei mit HEADER-Informationen und eine durch Trennzeichen getrennte Tabelle mit Daten von natürlichen Personen der Organisation = Kunden. Die HEADER-Informationen dienen der BATCH-Parametrisierung und der Betriebsführung für etwaige Rückfragen und Zuordnung der Dateien zur Organisation. Diese Header-Informationen unterscheiden sich beim "Spendenpaket" in folgenden Werten, die nicht fett gedruckten Werte sind beim "Spendenpaket" Fixwerte und dürfen nicht verändert werden. Dies wird auch durch das Stammzahlenregister überprüft.

 $\overline{a}$ 

#### **KONTAKT=Der Name der Kontaktperson für die Daten + Tel**

#### **EMAIL=die Mailadresse der Kontaktperson für Verständigungen**

REFERENZ=Ausstattung mit vbPKs gemaess Paragraph 18 ESTG

#### **VKZ= Verwaltungskennzeichen\_Org**

BETRIEBSUMGEBUNG=PROD

BPKBEREICH=Verwaltungskennzeichen\_Org

VERSCHLÜSSELTEBPK=BMF+SA

TRENNZEICHEN=;

DATUMSFORMAT=TT.MM.JJJJ

BPKBERECHNUNG=TRUE

SUCHWIZARD=FALSE

INSERTERNP=FALSE

MEHRFACHTREFFER=FALSE

{ hier ist ein Abstand zwischen HEADER und Spaltennamen zwingend notwendig }

LAUFNR;NACHNAME;VORNAME;GEBDATUM;NAME\_VOR\_ERSTER\_EHE;GEBORT;GESCHLECHT;STAATSANGEHÖRIGKEIT; ANSCHRIFTSSTAAT;GEMEINDENAME;PLZ;STRASSE;HAUSNR

1;XXXSZR;XXXTEST;02.02.1970;;Baden;;;;;;;

2;XXXSZR;XXXTest;02.02.1950;;Wien;;;;;;;

3;XXXSZR;XXXTest;01.01.1985;;Wien;;;AUT;Testgemeinde;77;Teststrasse;44

3a;XXXSZR;XXXTest;01.01.1985;;Wien;;;AUT;Testgemeinde;77;Testgasse;99

4;XXXSZR;XXXTest;03.03.1990;;Wien;;;AUT;Testgemeinde 09988;;;

5;XXXSZR;XXXTest;02.06.1990;;Wien;;;;;;;

6;XXXSZR;XXXTest;07.07.1990;;Eisenstadt;;;;;;;

7;XXXSZR;XXXTest;10.10.2000;;Salzburg;;;;;;;

10;XXXSZR;XXXTest ZweiterVn;01.01.1985;;Baden;;;;;;;

14;XXXTest;xxxMaria;01.01.1960;;;;;;;;;

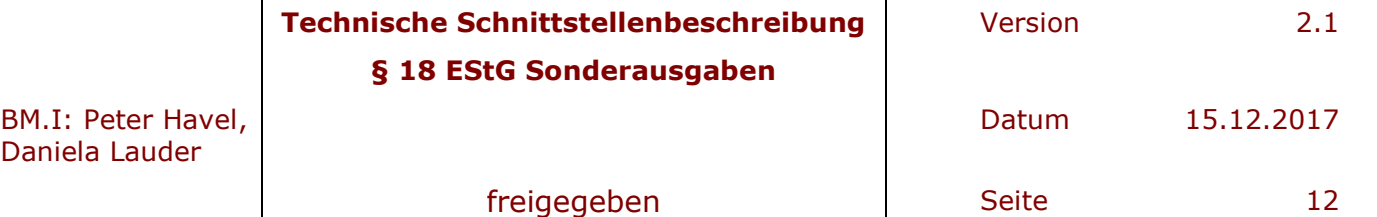

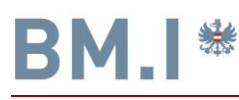

15;xxxszr;xxxtest;02.02.1970;;Baden;;;;;;;

16;xxxtest;xxxtest;01.01.2008;;Wien;;;;;;;

20;XXXBerger;XxxJosef;18.06.1951;;Wien;;AT;Österreich;Testgemeinde 09988;88;Testgasse 8 Aamotweg;2

 $\overline{a}$ 

21;XXXHuber;XXXAdalbert;01.01.1950;;Kairo;;;;;;;

22;XXXHuber;XXXAntonia;01.01.1950;;Gibraltar;;;;;;;

23;XXXHuber;XXXFranziskus;01.01.1950;;Wien;;;;;;;

24;XXXMustermann;XXXMustermax;01.01.1950;XXXMusterchen;AUT;;Österreich;;;;;

25;GEBURTSDATUM FALSCH;VORNAME;01.01.1840;;;;;;;;;

26;NACHNAME?SONDERZEICHEN;VORNAME;01.01.2000;;;;;;;;;

27;FEHLENDER VORNAME;;01.01.2010;;;;;;;;;

28;;FEHLENDER NACHNAME;;;;;;;;;;;

29;ZUWENIG DATEN;GEBURTSDATUM FEHLT;;;;;;;;;;;

Hier sind alle möglichen Spaltennamen angegeben. Eine nähere Erläuterung erfolgt im Anschluss. Nachname, Vorname und Geburtsdatum müssen zwingend angegeben werden. In diesen Testdaten sind auch einige fehlerhafte Einträge bewusst enthalten.

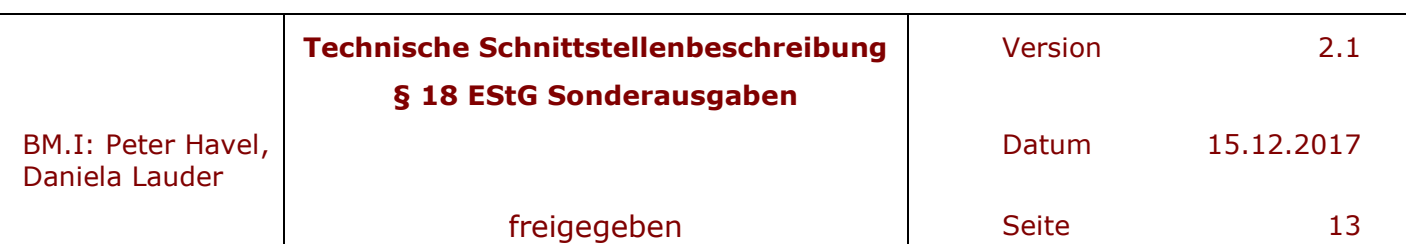

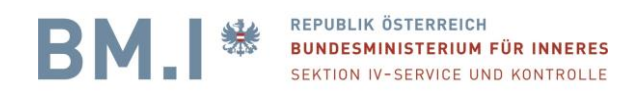

#### **4.2.1 Dateiformat**

Die Eingabe-Datei muss im CSV-Format vorliegend muss im Zeichensatz **UTF-8 Format** sein.

#### **4.2.2 Datei-Inhalt**

Jede Datei gliedert sich in drei Teile, damit neben den eigentlichen Personendaten auch Informationen über die Verarbeitung der Personen angegeben werden können:

#### **1. Datei-Header**

- Enthält Verarbeitungsinformationen wie VKZ, BPK, Datumsformat, ...
- Nach dem Datei-Header muss eine Leerzeile folgen, damit der Batch die folgenden Zeilen richtig interpretiert.

 $\overline{a}$ 

#### **2. Zeilen-Header**

- Beschreibt den Inhalt der nachfolgenden Personendaten-Felder.
- **Der Zeilen-Header muss vorhanden sein**, damit der Ersteller der Eingabe-Datei weiß, wie der Batch die Eingabe-Felder interpretiert. Der Zeilen-Header bzw. die Reihung der Felder ist fix vorgegeben.

#### **3. Personendaten**

- Die Personendaten sind die eigentlich zu verarbeitenden Datensätze.
- Jede Person muss die unter Mindestanforderungen für Eingabe-Personen angegebenen Mindestkriterien erfüllen, damit sie verarbeitet werden kann.

Als Mindestkriterien sind Vor- und Zunamen und Geburtsdatum anzugeben.

#### **4.2.3 Datei-Header**

Folgende Schlüsselwörter können im Datei-Header vorkommen:

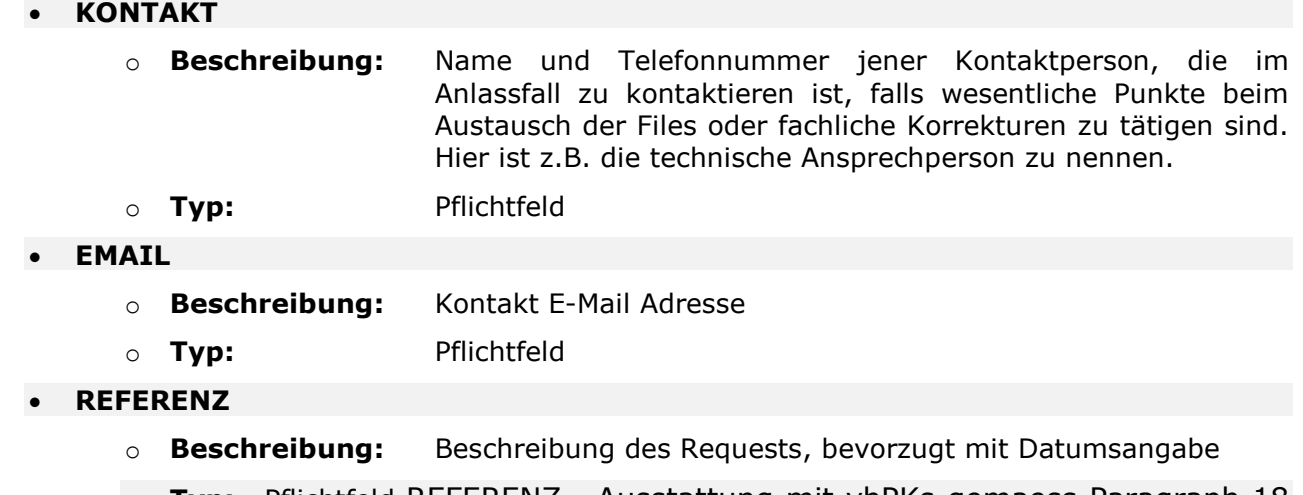

o **Typ:** Pflichtfeld REFERENZ= Ausstattung mit vbPKs gemaess Paragraph 18 Abs. 8 EStG

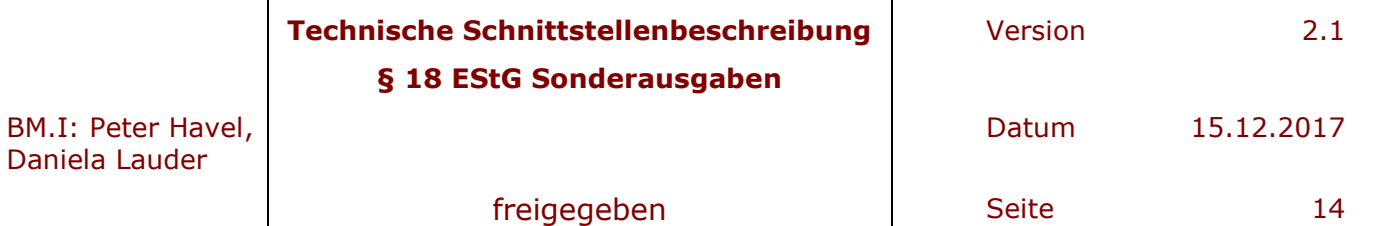

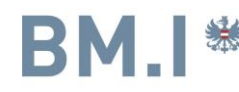

- **VKZ**
	- o **Beschreibung:** VKZ = Hier wird der eindeutige Schlüssel die Verwaltungskennzeichen\_Org angegeben. Siehe Kapitel 4.

 $\overline{a}$ 

o **Typ:** Pflichtfeld

#### **BETRIEBSUMGEBUNG**

- o **Beschreibung:** Die Betriebsumgebung, in der die BPKs berechnet werden sollen
- o **Mögliche Werte:** "PROD" (oder "TEST" im Ausnahmefall) Der Upload von Finanzonline erfordert immer "PROD"

#### **BPKBEREICH**

- o **Beschreibung:** Sofern ein privates BPK angefordert wurde, ist im privaten Bereich das Verwaltungskennzeichen\_Org anzugeben. Im Behördlichen Bereich lt. Bereichsabgrenzungsverordnung ist der BPKBEREICH lt. dieser Verordnung anzugeben. Die Angabe des BPKBEREICH ist NUR erlaubt, wenn ein Online Antrag gestellt wurde.
- o **Mögliche Werte:** Verwaltungskennzeichen\_Org oder lt. Verordnung

#### **VERSCHLÜSSELTEBPK**

- o **Beschreibung:** Jener Bereich für den das verschlüsselte BPK lt. Einkommensteuergesetz §18 Abs. 8 zu berechnen ist.
- o **Typ: BMF+SA**

#### **TRENNZEICHEN**

- o **Beschreibung:** Feldtrennzeichen der CSV Daten
- o **Typ:** Pflichtfeld
- o **Mögliche Werte:** ";" oder "|" (Semikolon oder Strich)

Beim Export von EXCEL oder einem anderen Tabellenkalkulationsprogramm führt manchmal zu Anführungszeichen. Dann wird beim UPLOAD die Fehlermeldung

FEHLER: Upload fehlgeschlagen: Fehler im Header: Unbekannter Headereintrag: "TRENNZEICHEN="";""";;;;;;;; Fehlender Headereintrag: TRENNZEICHEN

Dann sind die "TRENNZEICHEN=" mit einem TEXTEDITOR in TRENNZEICHEN=; oder TRENNZEICHEN=| zu ändern.

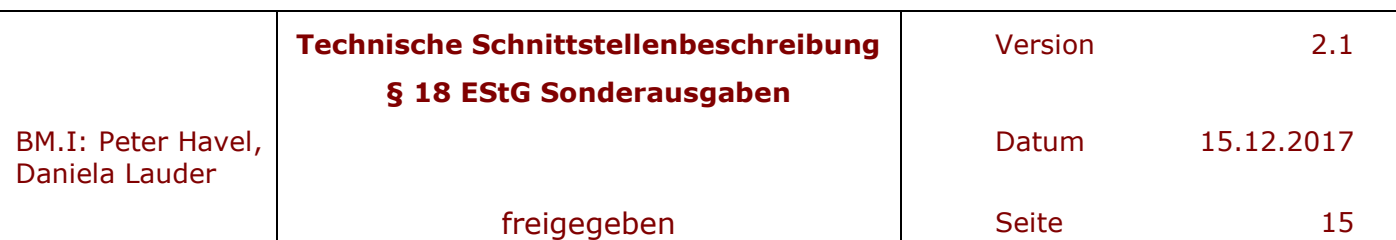

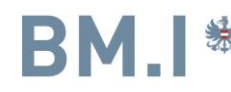

- **DATUMSFORMAT**
	- o **Beschreibung:** Datumsformat aller in der Eingabe-Datei vorkommenden Daten o **Typ:** Pflichtfeld

 $\overline{a}$ 

- o **Mögliche Werte:** "JJJJ-MM-TT" oder "TT.MM.JJJJ" oder "JJJJMMTT"
- **BPKBERECHNUNG=TRUE**
- **SUCHWIZARD=FALSE ist ein optionales Feld und kann weggelassen werden.**
	- o **SUCHWIZARD=TRUE wäre nicht zulässig.**
- **INSERTERNP=FALSE ist ebenfalls ein optionales Feld und kann weggelassen werden.**
	- o **INSERTERNP=TRUE ist für das "ESTG §18" nicht zulässig**
- **MEHRFACHTREFFER=TRUE oder FALSE** 
	- o **Im privaten Bereich werden MEHRFACHTREFFER nur markiert, jedoch nicht ausgewiesen.**

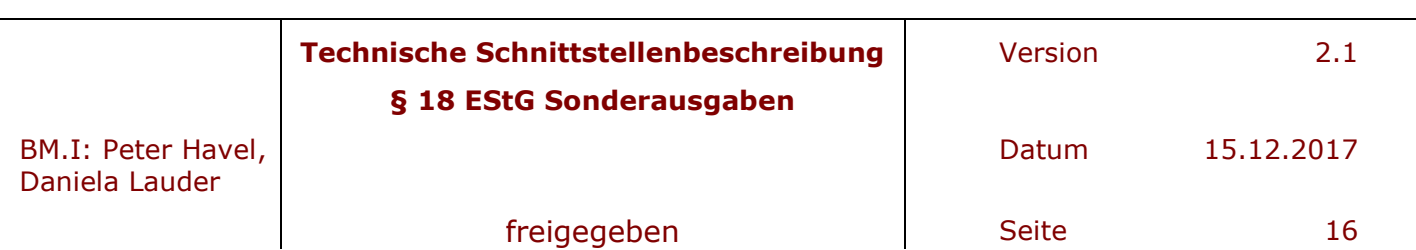

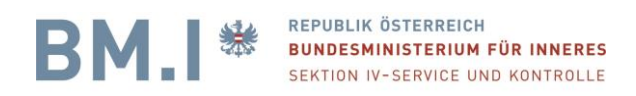

#### **4.2.4 Zeilen-Header**

LAUFNR;NACHNAME;VORNAME;GEBDATUM;NAME\_VOR\_ERSTER\_EHE;GEBORT;GESCHLECHT;STAATSANGEHÖRIGKEIT;ANSCHRIF TSSTAAT;GEMEINDENAME;PLZ;STRASSE;HAUSNR

Im Folgenden werden einige Header-Elemente genauer erklärt bzw. spezifiziert:

- **LAUFNR**
	- o **Beschreibung:** Eine beliebige, eindeutige ID der Person. Diese LAUFNR dient in den Ergebnisdateien als Referenz für Ihren DatenOrganisationeintrag des Zuwenders. Es ist jeder max. 18 stellige alphanummerische Wert zulässig.

 $\overline{a}$ 

- **NACHNAME**
	- o **Beschreibung:** Hier ist der Nachname der Person, ohne akademische Titel oder Zusätze wie jun. / sen. anzugeben
- **VORNAME**
	- o **Beschreibung:** Hier wird der Vorname der Person, ohne akademische Titel, Adelstitel angegeben.
	- o Bei mehreren Vornamen ist zu beachten, dass im ZMR sehr oft nur der erste Vorname gespeichert ist. Siehe dazu eigenes Kapitel 6.2
- **GEBDATUM**
	- o **Format:** Muss dem im Header angegebenen DATUMSFORMAT entsprechen
- **GESCHLECHT**
	- o **Mögliche Werte:** "m", "männlich", "male", "w", "weiblich", "female","W","M"

#### **STAATSANGEHÖRIGKEIT**

- o **Format:** ISO-Code3 oder ausgeschriebener Staatsname
- o **Beispiel: "**AUT" bzw. "Österreich"
- **ANSCHRIFTSSTAAT**
	- o **Format:** ISO-Code3 oder ausgeschriebener Staatsname
	- o **Beispiel: "**AUT" bzw. "Österreich"

#### **GEMEINDENAME**

- o **Beschreibung:** Der Wohnort der Person
- **PLZ**
	- o **Beschreibung:** Die PLZ des Wohnorts der Person
- **STRASSE**
	- o **Beschreibung:** Die Straße des Wohnorts der Person
- **HAUSNR**
	- o **Beschreibung:** Der Hausnummer des Wohnorts der Person

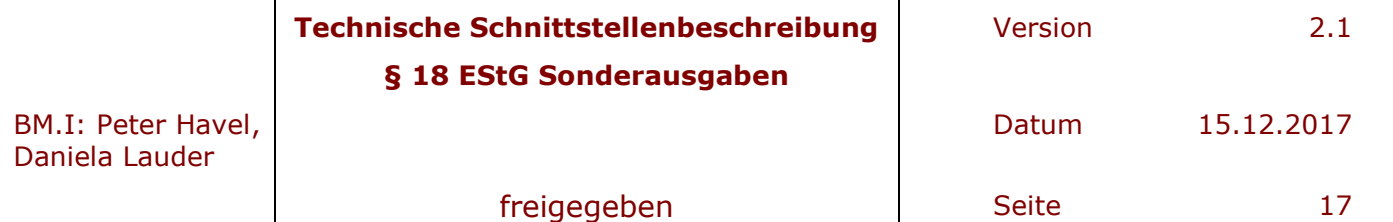

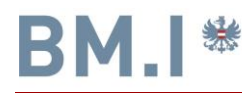

Bei jeder Eingabe-Person müssen folgende Felder ausgefüllt sein:

- **LAUFNR**
- **NACHNAME**
- **VORNAME**
- **GEBURTSDATUM**

ansonsten ist grundsätzlich keine bPK Berechnung zulässig.

Die Identitätsdaten der Person dienen der eineindeutigen Suche im ZMR/ERnP zum Zweck der Berechnung der Stammzahl. Daten wie PLZ und Gemeindename, ja sogar Hausnummer dienen der Unterscheidung bei Mehrfachtreffern.

 $\overline{a}$ 

Daten des Zuwenders, die nicht vorhanden sind, können entweder leer übermittelt werden ;; oder || oder die ganzen Spalteneinträge weggelassen werden.

Eine Testdatei z.B. für einen Verwalter einer Freiwilligen Feuerwehr mit dem VKZ=XERSB-1234567890 (siehe ERSB-Nummer https://www.ersb.qv.at ). Der Dateiname könnte z.B. BPK\_ XERSB-1234567890\_Spendenliste2017.csv genannt werden. Hier der Inhalt

KONTAKT=Name des Verwalters EMAIL=Emailadresse REFERENZ=Ausstattung mit vbPKs gemaess Paragraph 18 ESTG VKZ=XERSB-1234567890 BETRIEBSUMGEBUNG=PROD VERSCHLÜSSELTEBPK=BMF+SA TRENNZEICHEN=; DATUMSFORMAT=TT.MM.JJJJ BPKBERECHNUNG=TRUE SUCHWIZARD=FALSE INSERTERNP=FALSE MEHRFACHTREFFER=FALSE

LAUFNR;NACHNAME;VORNAME;GEBDATUM

1;Musterspender;Michael;27.04.1965

2;Spendabel;Franz;01.01.1960

3;Unterstützer;Sabine;02.04.1995

4;XXXSZR;XXXTEST;02.02.1970

5;XXXSZR;XXXTest;02.02.1950

6;XXXSZR;XXXTest;01.01.1985

7;XXXSZR;XXXTest;01.01.1985

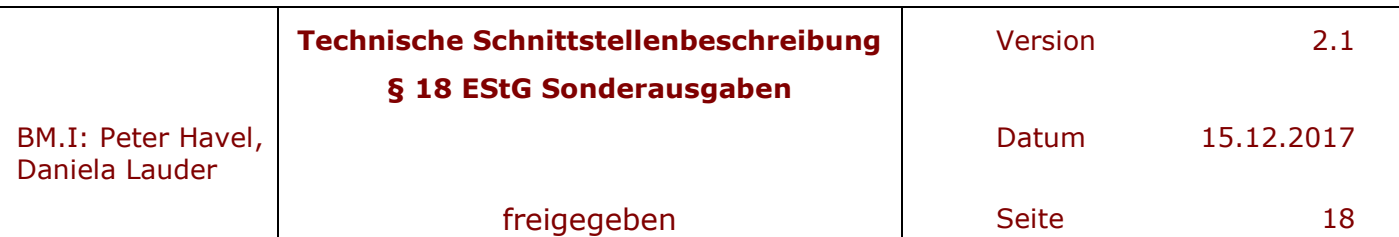

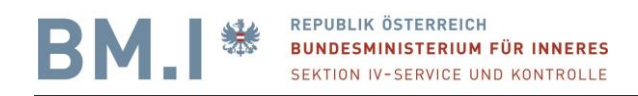

### **5 Ausgabe-Dateien**

Jeder Batchlauf erzeugt mehrere unterschiedliche Ausgabedateien, wobei der Name jeder Datei Informationen über deren Inhalt liefert.

 $\overline{a}$ 

#### **5.1.1 Struktur des Ausgabedateinamens**

Alle Namen der erzeugten Ausgabedateien haben folgende Grundstruktur:

Die Ergebnisdatei der bPK Ausstattung

#### **BPK\_<Verwaltungskennzeichen\_Org>\_<laufnr>.<yyyymmdd-hhMMss>.zip**

ist eine ZIP-Datei und hat mehrere Dateien mit folgenden Dateinamen

#### **BPK\_<Verwaltungskennzeichen\_Org>\_<laufnr>\_<yyyymmdd-hhMMss>\_<inhalt>**

Die Werte in <> werden variabel befüllt:

 **< Verwaltungskennzeichen\_Org >** Der der Organisation zugeordnete eindeutige Schlüssel. **<yyyymmdd-hhMMss>** Enthält den Zeitpunkt des Batchlaufes. Bsp.: "20160620- 125029" steht für das Datum 20.06.2016 um 12:50:29 Uhr **< laufnr >** Diese <laufnr> ist eine - durch die Organisation zu vergebende Nummer und dient der Referenz und Unterscheidung von Inputdaten der gleichen Organisation zum selben Übertragungszeitpunkt. **<inhalt>** Enthält Informationen über den Inhalt der Datei

Die Variable <inhalt> enthält die folgenden Werte:

- **VERSCHL\_BPK:** Enthält Personen, die eindeutig gefunden werden konnten, ergänzt um die VERSCHLÜSSELTE BPK SA (=Steuern und Abgaben)
- **Verwaltungskennzeichen\_Org:** Enthält Personen, die eindeutig gefunden werden konnten, ergänzt um die private BPK Verwaltungskennzeichen\_Org bzw. wird eine Datei lt. Bereichsabgrenzungsverordnung erzeugt.
- **KEINTREFFER:** Enthält Personen, die nicht eindeutig einer verschlüsselten BPK SA zugeordnet werden konnten, somit auch Mehrfachtreffer der bPK Ausstattung.
- **MEHRFACHTREFFER:** Enthält Personen, die nicht eindeutig einer verschlüsselten BPK SA zugeordnet werden konnten. Es sind zusätzliche Kriterien für die BPK Berechnung nötig.

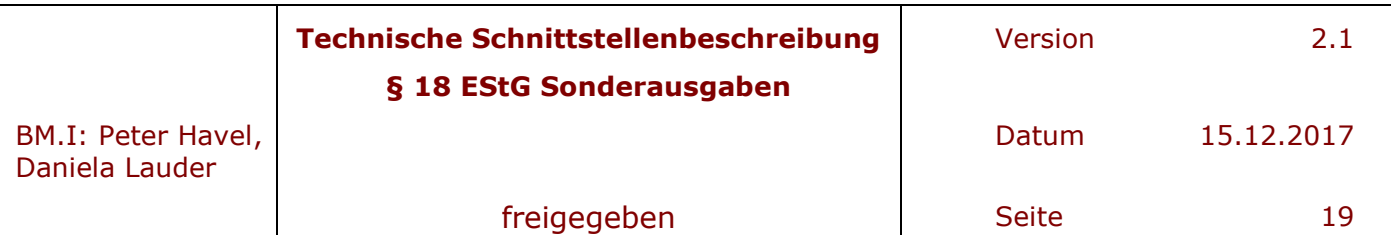

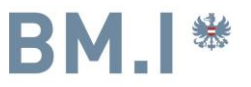

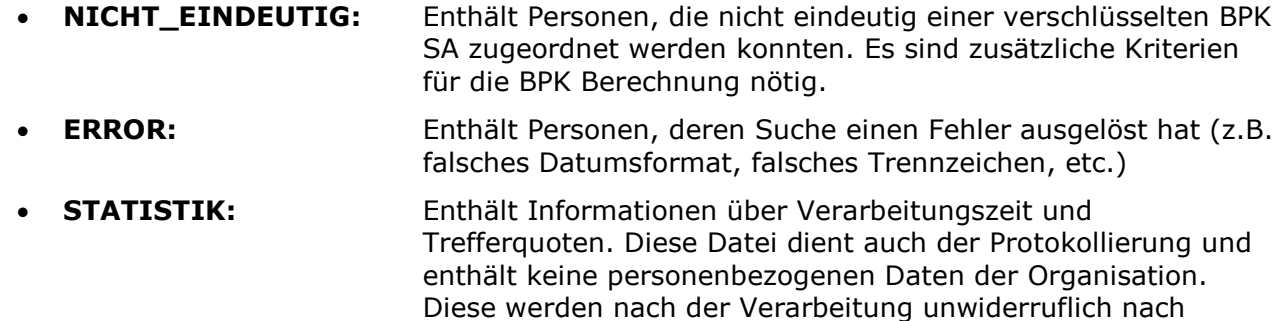

 $\overline{a}$ 

Auslieferung an die Organisation, oder das RZ gelöscht

Beispiele:

- **BPK\_ XZVR-123456789\_20160523-161034\_VERSCHL\_BPK.csv**
- **BPK\_ XZVR-123456789\_20160523-161034\_XZVR-123456789.csv**
- **BPK\_ XZVR-123456789\_20160523-161034\_KEINTREFFER.csv**
- **BPK\_ XZVR-123456789\_20160523-161034\_MEHRFACHTREFFER.csv**
- **BPK\_ XZVR-123456789\_20160523-161034\_NICHT\_EINDEUTIG.csv**
- **BPK\_ XZVR-123456789\_20160523-161034\_ERROR.csv**
- **BPK\_ XZVR-123456789\_20160523-161034\_STATISTIK.csv**

**Achtung:** Würde eine Datei keine Personen beinhalten, so wird sie nicht erzeugt. Daher kann es z.B. sein, dass keine ERROR-Datei erzeugt wird, wenn alle Eingabe-Datensätze korrekt sind, oder falls keine MEHRFACHTREFFER existieren, so wird diese Datei auch nicht erzeugt.

#### **5.1.2 Inhalt der Ausgabe-Dateien**

Im Folgenden werden die Inhalte der möglichen Ausgabe-Dateien anhand der Zeilen-Header erklärt, wobei **<Zeilen-Header aus der Eingabedatei>** für den kompletten Zeilen-Header aus der Eingabe-Datei steht, damit dieser nicht immer explizit aufgezählt werden muss.

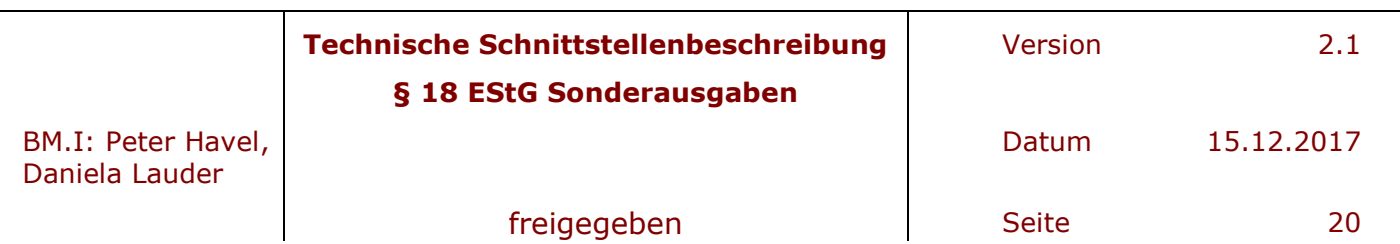

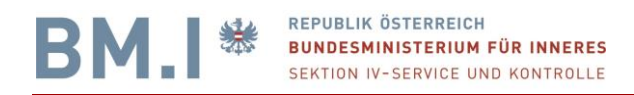

#### **5.1.2.1 KEINTREFFER Datei**

Die KEINTREFFER Datei beinhaltet jene Einträge aus der INPUT-Datei die keine eineindeutige verschlüsselte BPK BMF+SA zugeordnet werden konnten.

 $\overline{a}$ 

Hier die Inhalte der Testdatei: BPK\_XZVR-123456789\_0001\_20161108- 094313\_KEINTREFFER.csv

KONTAKT=Der Name der Kontaktperson für die Daten + Tel EMAIL=max.mustermann@vereinsadresse.at REFERENZ=Ausstattung mit vbPKs gemaess Paragraph 18 ESTG VKZ=XZVR-123456789 BETRIEBSUMGEBUNG=TEST BPKBEREICH=XZVR-123456789 VERSCHLÜSSELTEBPK=BMF+SA TRENNZEICHEN=; DATUMSFORMAT=TT.MM.JJJJ BPKBERECHNUNG=TRUE SUCHWIZARD=FALSE INSERTERNP=FALSE PRINT\_REGISTER\_PERSON=FALSE PRINT\_REGISTER\_MELDUNG=FALSE MEHRFACHTREFFER=TRUE

LAUFNR;NACHNAME;VORNAME;GEBDATUM;NAME\_VOR\_ERSTER\_EHE;GEBORT;GESCHLECHT;ST AATSANGEHÖRIGKEIT;ANSCHRIFTSSTAAT;GEMEINDENAME;PLZ;STRASSE;HAUSNR

14;XXXTest;xxxMaria;01.01.1960;;;;;;;;;

16;xxxtest;xxxtest;01.01.2008;;Wien;;;;;;;

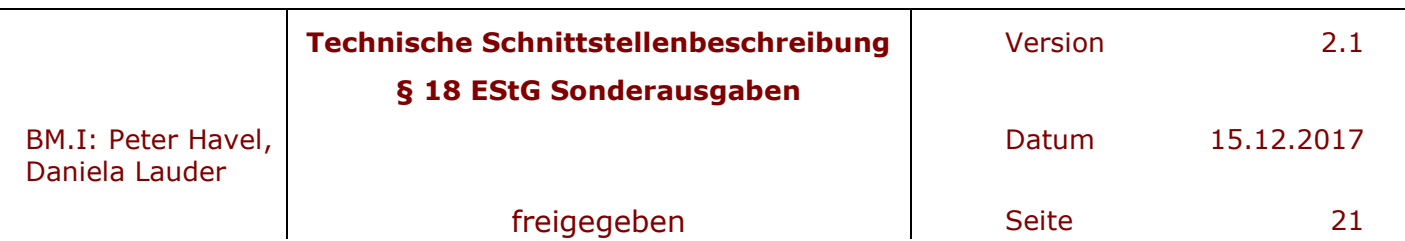

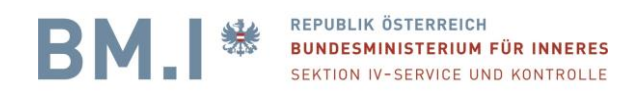

#### **5.1.2.2 MEHRFACHTREFFER Datei**

Die MEHRFACHTREFFER Datei beinhaltet jene Einträge aus der INPUT-Datei die keine eineindeutige verschlüsselte BPK BMF+SA zugeordnet werden konnten.

 $\overline{a}$ 

Hier ein Auszug aus der Testdatei: BPK\_XZVR-123456789\_0001\_20161108- 094313\_MEHRFACHTREFFER.csv. Der vollständige HEADER wird ebenfalls angegeben.

LAUFNR;NACHNAME;VORNAME;GEBDATUM;NAME\_VOR\_ERSTER\_EHE;GEBORT;GESCHLECHT;ST AATSANGEHÖRIGKEIT;ANSCHRIFTSSTAAT;GEMEINDENAME;PLZ;STRASSE;HAUSNR

3a;XXXSZR;XXXTest;01.01.1985;;Wien;;;AUT;Testgemeinde;77;Testgasse;99

Wird MEHRFACHTREFFER=FALSE angegeben, so wird diese Datei nicht erzeugt und alle MEHRFACHTREFFER sind in der Datei KEINTREFFER inkludiert.

#### **5.1.2.3 NICHT\_EINDEUTIG Datei**

Die Datei beinhaltet jene Einträge aus der INPUT-Datei die keine eineindeutige verschlüsselte BPK BMF+SA zugeordnet werden konnten.Hier ein Auszug aus der Testdatei: BPK\_XZVR-123456789\_0001\_20161108-094313\_ NICHT\_EINDEUTIG

.csv. Der vollständige HEADER wird ebenfalls angegeben.

LAUFNR;NACHNAME;VORNAME;GEBDATUM;NAME\_VOR\_ERSTER\_EHE;GEBORT;GESCHLECHT;ST AATSANGEHÖRIGKEIT;ANSCHRIFTSSTAAT;GEMEINDENAME;PLZ;STRASSE;HAUSNR

3a;XXXSZR;XXXTest;01.01.1985;;Wien;;;AUT;Testgemeinde;77;Testgasse;99

Wird MEHRFACHTREFFER=FALSE angegeben, so wird diese Datei nicht erzeugt und alle MEHRFACHTREFFER sind in der Datei KEINTREFFER inkludiert.

#### **5.1.2.4 VERSCHL\_BPK Datei**

LAUFNR;NACHNAME;VORNAME;GEBDATUM;NAME\_VOR\_ERSTER\_EHE;GEBORT;GESCHLECHT;STAATSANGEHÖRIGKEIT;ANSCHRIF TSSTAAT;GEMEINDENAME;PLZ;STRASSE;HAUSNR;REGISTER;**VBPK\_FÜR\_VKZ=BMF+SA**;ZUSATZINFO

Beschreibung der besonderen Header-Elemente:

### **VBPK\_FÜR\_VKZ=BMF+SA**

o **In dieser Spalte sind die verschlüsselten BPKs für das Finanzministerium enthalten. Diese Spalte beinhaltet eine Base64-Zeichenkette**

#### **Hier ist ein Beispiel einer verschlüsselten BPK**

LHZFVE1TRsHNYBEEo+SRJcLLfAg3+LSMtVY089SdkJOonBF+GsD8MNlmsuSCPTTYr RNBBnlBUZp7QbMtPTYuEGADNzAJesvO1PjPheX24hzlwrg7xBYtRtfl+at5kTu7v2Pt3z okWOhIU8jgeI83HMF6m6BhAqHgkxBv2Qs1bRbexNi7eRRU5puCiLsC2UJIS/t2KP/ET 9mjrxC0jbSOMIxRbBbOmwWAGisNduJXsHISRSQrBekfQOdMRMSN0y2kMSLMI78R0 +/9SRxGNTzbTLUCkwCuCbG+umvT4bGYZWAMkKLhA+IJm5YrtFMtLzLO9gPe6/rBd 9A9trkkzrjMbA==

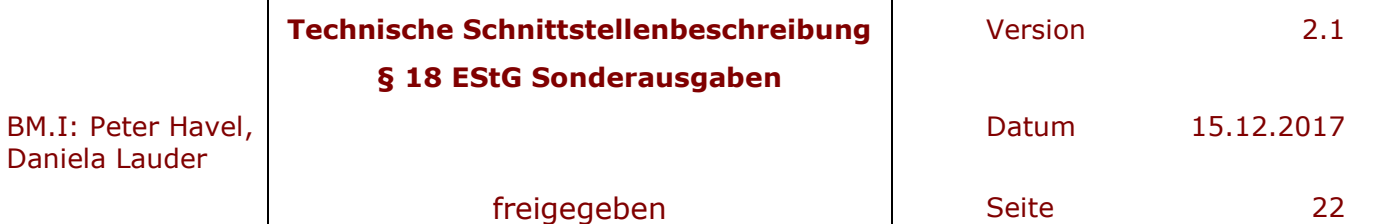

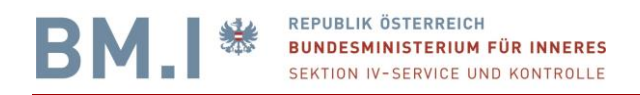

Diese verschlüsselte bPK des Finanzministerium ist mit dem PUBLIC Key im RSA Verfahren des Finanzministeriums verschlüsselt. Das **verschlüsselte bPK (vbPK)** entschlüsseln und verarbeiten kann so nur jene Behörde, die für den Fremd-Verfahrensbereich zuständig ist, für den das bPK gebildet worden ist.

 $\overline{a}$ 

Derzeit hat der PUBLIC Key des BMF eine Schlüssellänge von 1024 bit und daher ergibt sich eine Feldlänge für die verschlüsselte BPK BMF+SA von 172 Zeichen. Eine Änderung der Schlüssellänge ist nach neuesten Informationen des BM.I nicht in Sicht.

#### **5.1.2.5 STATISTIK-Datei**

Bei jedem Batchlauf wird eine STATISTIK Datei erzeigt, die zusätzliche Informationen über den Batch-Verlauf liefert.

Die Datei hat den Dateinamen

#### **BPK\_<Verwaltungskennzeichen\_Org>\_<laufnr>\_<yyyymmddhhMMss>\_STATISTIK.csv**

und enthält folgende Informationen:

- Datei-Header der für die Batchverarbeitung verwendet wurde
- Batch-Parameter mit denen der Batch gestartet wurde
- Dateiinformationen (Eingabedatei, Ausgabedatei)
- Zeitliche Informationen (Startzeit, Endzeit, Laufzeit)
- Verarbeitungsinformationen
	- o Anzahl Datensätze: Gibt an, wie viele Datensätze in der Eingabe-Datei vorhanden sind
	- o Übersprungen: Datensätze werden übersprungen, falls der Batch die Verarbeitung nicht beim ersten Datensatz startet (z.B. wenn die Eingabedaten auf zwei Mal abgearbeitet wurden)
	- o Verarbeitet: Gibt an, wieviele Datensätze verarbeitet wurden. Falls die Eingabe-Datei auf mehrere Batchläufe aufgeteilt wurde, muss die Summe aller "Verarbeitet"-Einträge der "Anzahl Datensätze" entsprechen. Falls es beim Batchlauf einen Fehler gab (Absturz, falsches Batchformat etc.), wird hier ein entsprechender Vermerk angeführt.
- Trefferinformationen (Treffer, Keine Treffer, Mehrfachtreffer, Nicht eindeutig, Fehler)

Gibt an, wie viele Datensätze in die jeweiligen Ausgabe-Dateien geschrieben wurden. Die Prozentangabe bezieht sich auf den Anteil an den verarbeiteten Datensätzen.

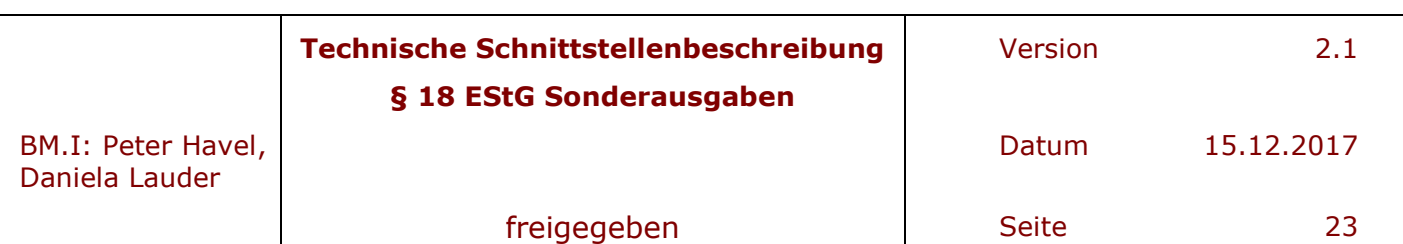

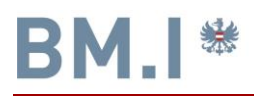

 $\overline{a}$ 

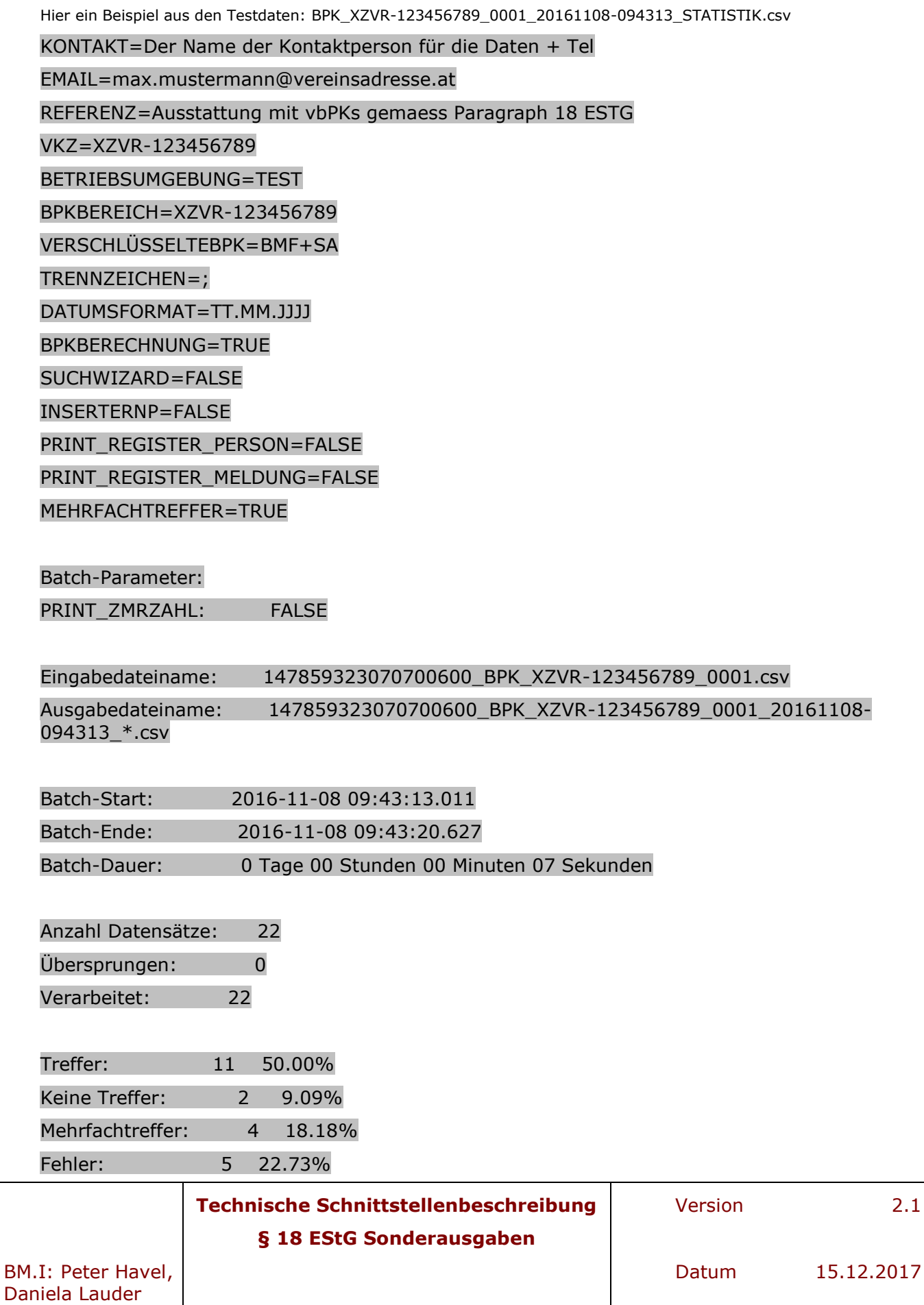

freigegeben **Seite** 24

 $2.1$ 

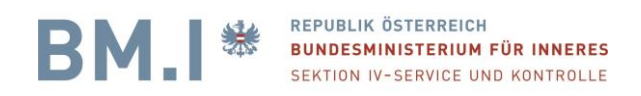

#### **5.1.2.6 ERROR-Datei**

Bei jedem Batchlauf können auch formale Fehler in den Ausgabedateien entstehen. Bei diesen Daten konnte die Suche aus Fehlergründen nicht stattfinden, weil z.B. das Geburtsdatum nicht korrekt ist oder ein Pflichtfeld fehlt.

 $\overline{a}$ 

Die Datei hat den Dateinamen

#### **BPK\_<Verwaltungskennzeichen\_Org>\_<laufnr>\_<yyyymmdd-hhMMss>\_ERROR.csv**

und enthält folgende Informationen:

Datei-Header der für die Batchverarbeitung verwendet wurde

Hier ein Beispiel einer ERROR Datei aus den Testdaten: BPK\_XZVR-123456789\_0001\_20161108-094313\_ERROR.csv

LAUFNR;NACHNAME;VORNAME;GEBDATUM;NAME\_VOR\_ERSTER\_EHE;GEBORT;GESCHLECHT;STAATSANG EHÖRIGKEIT;ANSCHRIFTSSTAAT;GEMEINDENAME;PLZ;STRASSE;HAUSNR;ZUSATZINFO

27;FEHLENDER VORNAME;;01.01.2010;;;;;;;;;;Mindestkriterien nicht erfüllt - Laufnr, Familienname, Vorname, und ein weiteres Kriterium (außer Anschriftsstaat)

28;;FEHLENDER NACHNAME;;;;;;;;;;;Mindestkriterien nicht erfüllt - Laufnr, Familienname, Vorname, und ein weiteres Kriterium (außer Anschriftsstaat)

29;ZUWENIG DATEN;GEBURTSDATUM FEHLT;;;;;;;;;;;;hindestkriterien nicht erfüllt - Laufnr, Familienname, Vorname, und ein weiteres Kriterium (außer Anschriftsstaat)

25;GEBURTSDATUM FALSCH;VORNAME;01.01.1840;;;;;;;;;;Das Geburtsjahr muss größer 1850 sein ist aber 18400101.

26;NACHNAME?SONDERZEICHEN;VORNAME;01.01.2000;;;;;;;;;;;Als Wildcard darf nur \* verwendet werden, es ist nur ein Wildcard am Ende erlaubt.

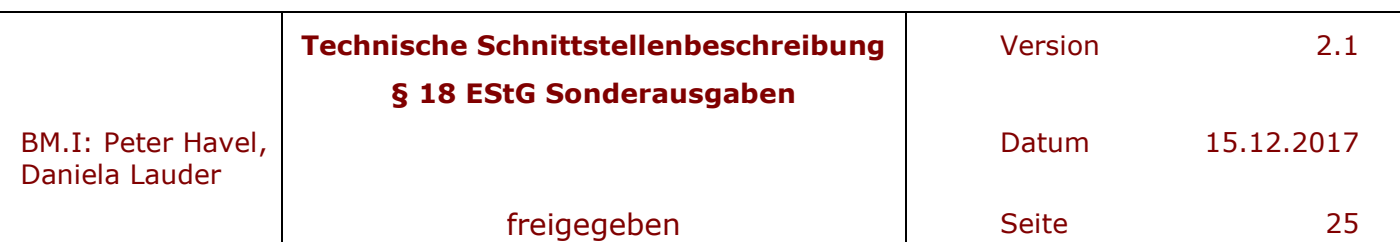

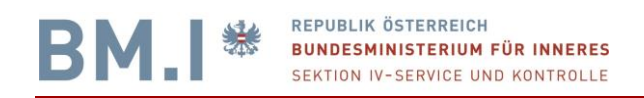

### **5.2 Beispiele**

#### **5.2.1 bPK Berechnung für verschlüsselte Bereiche BMF+SA**

In diesem Beispiel sind verschlüsselte bPK berechnet. Es wird die Eingabe-Datei, die Ausgabe-Dateien und deren Inhalt aufgelistet.

 $\overline{a}$ 

Um Platz zu sparen, wird der Datei-Header nur in der Eingabe-Datei angezeigt und im weiteren Verlauf durch *<Datei-Header>* abgekürzt.

#### **5.2.1.1 Eingabe-Datei**

#### **BPK\_XZVR-123456789 \_20150514-1.csv**

KONTAKT=Der Name der Kontaktperson für die Daten + Tel EMAIL=die Mailadresse der Kontaktperson für Verständigungen REFERENZ=Ausstattung mit vbPKs gemaess Paragraph 18 ESTG VKZ= Verwaltungskennzeichen\_Org BETRIEBSUMGEBUNG=PROD VERSCHLÜSSELTEBPK=BMF+SA TRENNZEICHEN=; DATUMSFORMAT=TT.MM.JJJJ BPKBERECHNUNG=TRUE SUCHWIZARD=FALSE INSERTERNP=FALSE

LAUFNR;NACHNAME;VORNAME;GEBDATUM;NAME\_VOR\_ERSTER\_EHE;GEBORT;GESCHLECHT;STAATSANGEHÖRIGKEIT;ANSCHRIF TSSTAAT;GEMEINDENAME;PLZ;STRASSE;HAUSNR 33151513541;Nachname3;Vorname3;12.3.1980;NachnameVorEhe3;;W;Österreich;AUT;Wien;1100;Favoritenstraß e;23

Hier wurde zusätzlich die **<laufnr>** ein Vorschlag eingebracht, dass das Übertragungsdatum und ein Zähler eventuell gewählt werden sollte.

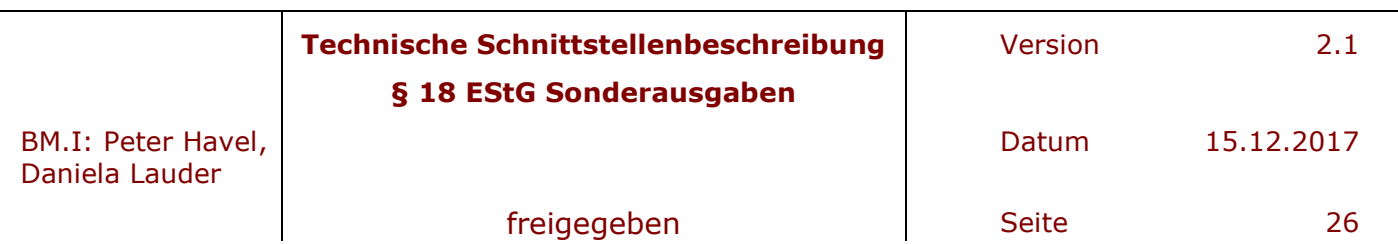

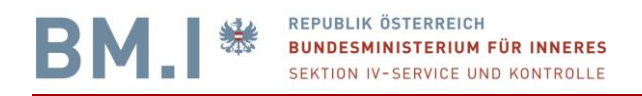

#### **5.2.1.2 Ausgabe-Dateien:**

Diese werden in der Ergebnisdatei **BPK\_XZVR-123456789\_20150514-1\_20160620-125029\_zip** verpackt

 $\overline{a}$ 

- **BPK\_XZVR-123456789\_20150514-1**\_20160620-125029\_ERROR.csv
- **BPK\_XZVR-123456789\_20150514-1**\_20160620-125029\_KEINTREFFER.csv
- **BPK\_XZVR-123456789\_20150514-1**\_20160620-125029\_VERSCHL\_BPK.csv
- **BPK\_XZVR-123456789\_20150514-1**\_20160620-125029\_STATISTIK.csv

#### **5.2.1.3 Inhalt von " BPK\_XZVR-123456789\_20150514-1\_20160620- 125029\_ERROR.csv "**

#### *<Datei-Header>*

LAUFNR;NACHNAME;VORNAME;ZUSATZINFO 1;Nachname1;Vorname1;Mindestkriterien nicht erfüllt - Laufnr, Familienname, Vorname, und ein weiteres Kriterium (außer Anschriftsstaat)

#### **5.2.1.4 Inhalt von " BPK\_XZVR-123456789\_20150514-1\_20160620- 125029\_KEINTREFFER.csv"**

#### *<Datei-Header>*

LAUFNR;NACHNAME;VORNAME;GEBDATUM;NAME\_VOR\_ERSTER\_EHE;GEBORT;GESCHLECHT;STAATSANGEHÖRIGKEIT;ANSCHRIF TSSTAAT;GEMEINDENAME;PLZ;STRASSE;HAUSNR

3;Nachname3;Vorname3;1980-03-12;NachnameVorEhe3;;W;Österreich;;;;;;

#### **5.2.1.5 Inhalt von " BPK\_XZVR-123456789\_20150514-1\_20160620- 125029\_MEHRFACHTREFFER.csv"**

#### *<Datei-Header>*

LAUFNR;NACHNAME;VORNAME;GEBDATUM;NAME\_VOR\_ERSTER\_EHE;GEBORT;GESCHLECHT;STAATSANGEHÖRIGKEIT;ANSCHRIF TSSTAAT;GEMEINDENAME;PLZ;STRASSE;HAUSNR 5;Nachname5;Vorname5;1987-03-12;NachnameVorEhe3;;W;Österreich;;;;;;

#### **5.2.1.6 Inhalt von " BPK\_XZVR-123456789\_20150514-1\_20160620- 125029\_VERSCHL\_BPK.csv"**

xCcx1uK5jDfB9/HsKgjdNysXeLrN6S+lkAbDBA05sf1KNRffHbyjFPpsWmk4gZuRiKLN203g=;

#### *<Datei-Header>*

LAUFNR;NACHNAME;VORNAME;GEBDATUM;NAME\_VOR\_ERSTER\_EHE;GEBORT;GESCHLECHT;STAATSANGEHÖRIGKEIT;ANSCHRIF TSSTAAT;GEMEINDENAME;PLZ;STRASSE;HAUSNR;REGISTER;VBPK\_FÜR\_VKZ=BMF+SA;ZUSATZINFO 4;Nachname4;Vorname4;1910-01-10;;;;;;;;;;ZMR; G3MOYRL4nqHTHqaJvsF8Q7l2HpcATpMzLY2Q35T4kkZIFlwZbLOVzV/N7k/maSj1dAEFpACHS42zXJkTCaiWsQIleTkjOi2Rcml

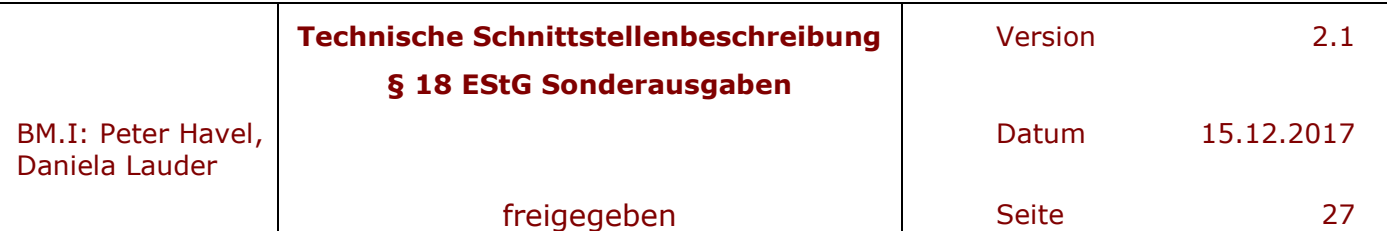

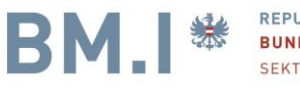

### **5.2.1.7 Inhalt von BPK\_XZVR-123456789\_20150514-1\_20160620- 125029\_STATISTIK.csv**

#### *<Datei-Header>*

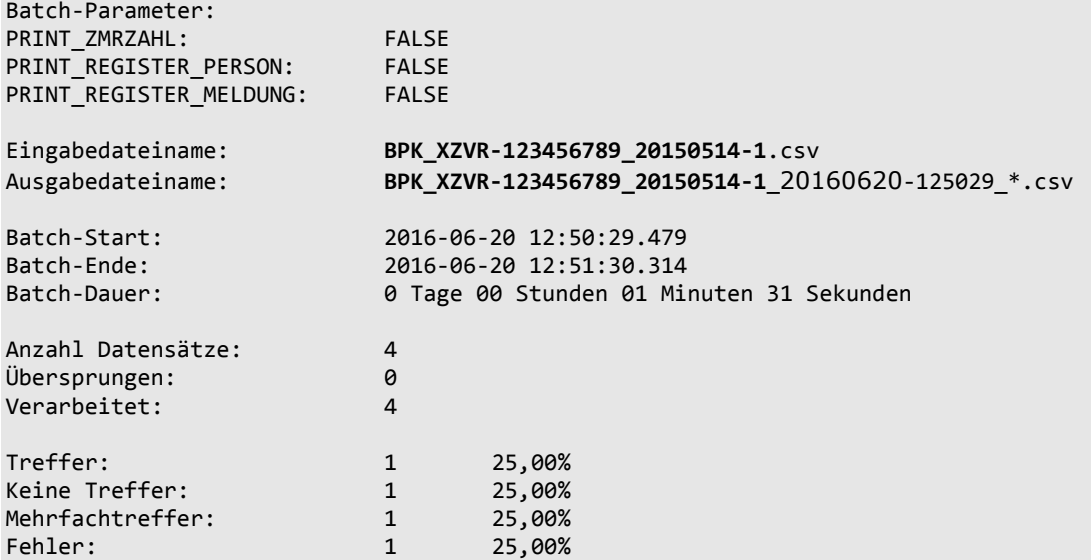

### **6 Fehler bei der bPK-Ausstattung**

Definitive Fehler bei der bPK-Ausstattung (nicht leere ERROR Datei) sind typischerweise

- Mindestkriterien nicht erfüllt (Name, Vorname, Geburtsdatum (Geburtsjahr))
- Juristische Personen GmbH, KG, Vereine
	- Juristische Personen können keine bPK bekommen, da nur natürliche Personen im ZMR und ERnP gespeichert sind.

 $\overline{a}$ 

- Geburtsdatum liegt in der Zukunft 2041
	- Meist ein Vertipper, oder unzulässige Daten
- Wildcards, also Platzhalter, wie  $\mu^*, \mu^*$ 
	- Wildcards im Namen sind nicht zulässig.
- Geschlecht entspricht keinem bekannten Format (M|male|männlich|W|female|weiblich):
- Fileformatfehler
	- Fehlende Headerinformation
	- UTF8 Inputformat
- Geburtsdatum
	- Datum < 1.1.1850
	- Unbekannt
- Hausnummer

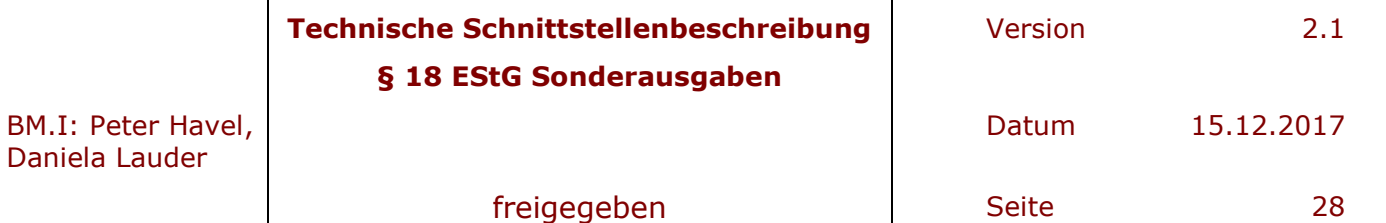

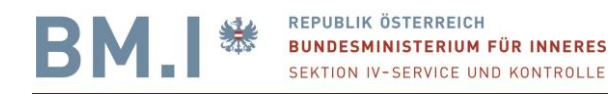

– Die Hausnummer / Stiege etc. ist beim Straßennamen dabei. Die Hausnummer wird aber nur zur Unterscheidung von MEHRFACHTREFFERN herangezogen und insofern ist es ziemlich unwahrscheinlich, dass bis auf die Hausnummer alle Daten (Name, Vorname, Geburtsdatum, PLZ, Gemeinde, ….) gleich wären.

 $\overline{a}$ 

### **7 Gründe für Nichttreffer**

Es wird festgehalten, dass das Stammzahlenregister ein reines Rechenregister ist. Die Inputdaten werden 1:1 in einer Suche im ZMR und Ergänzungsregister natürlicher Personen zu einem Treffer oder eben keinen Treffer führen. Ohne der Mitwirkung des Betroffenen ist die Klärung eines Nichttreffers äußerst schwer. Wenn der Zuwender ein falsches Geburtsdatum angegeben hat, oder einen Namen, der so nicht im Melderegister vermerkt ist (was in der Regel mit den Identitätsdaten übereinstimmt), so führt eine Suche zu einem Nichttreffer. Das Stammzahlenregister, dessen Dienstleister BMI, als auch die zuständige Stammzahlenregisterbehörde, als auch das BMF führen kein Clearing durch. Stichproben mit Daten von Spendenorganisationen haben folgende Gründe ergeben, die zu einem Nichttreffer führen.

- Falsches Geburtsdatum
	- 1 des Monats
	- Falscher Tag
	- 10 Jahre jünger
- Doppelnamensproblematik
	- Zweiter Vorname nicht im ZMR angegeben
- Kosename Franzi, Maxi, Uschi, Gabi, Elfi
	- Kosenamen sind ebenfalls im ZMR nicht gespeichert.
- Abkürzungen A. H. L.
	- Im ZMR ist immer der vollständige Name gespeichert.
- Jun. Sen.
	- Zusätze zu Vornamen, Nachnamen sind im ZMR mit gespeichert.
- Familienspender
	- Alfred und Maria, &, u., jede Person muss einzeln abgefragt werden.
- Emailadresse … die Emailadresse ist nicht im Melderegister gespeichert.
- Vor 2001 gestorben. Das ZMR wurde auf Basis der Volkzählung 2001 erstbefüllt.
- Ausländer ohne Meldepflicht
- Liselotte oder Lieselotte. Phonetisch gleichwertige Namen ergeben keinen Treffer
- Umlaute….ue ist nicht gleich ü. ö ist nicht gleich oe…… etc.
- Akademische Titel im Vornamen, Nachnamen
	- Akademische Titel sind nicht teil des Namens bei der Suche
- Ungültige Zeichen
- Hinweise im Namen (persönlich)

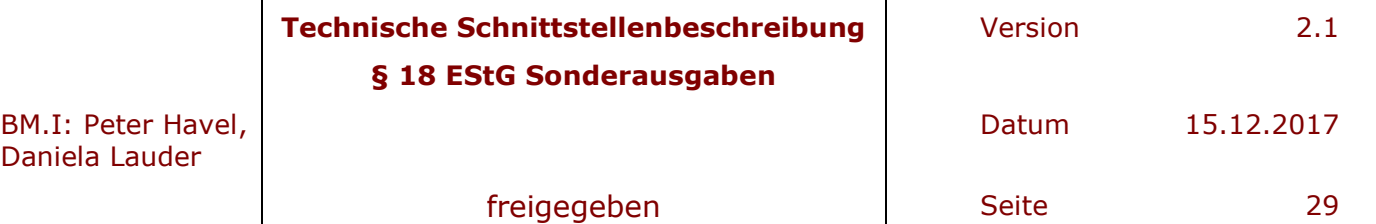

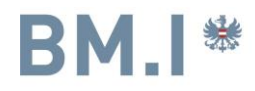

- **Adelstitel**
- Vor 2001 geheiratet. Es ist der Name vor der ersten Ehe nicht immer im ZMR gespeichert.

 $\overline{a}$ 

### **7.1 Namenssuche für die bPK Bestimmung**

Doppelnamen wie Karl-Heinz gelten als ein Vorname. Mehrfachnamen wie Karl Heinz gelten als zwei Vornamen.

Bei "Familienname", "Vorname" und "Name vor erster Ehe" sind keine Wildcards erlaubt.

Beispiel: Es gibt im ZMR "Hans" "Hans Peter", "Hans-Peter" und "Hans Peter Josef"

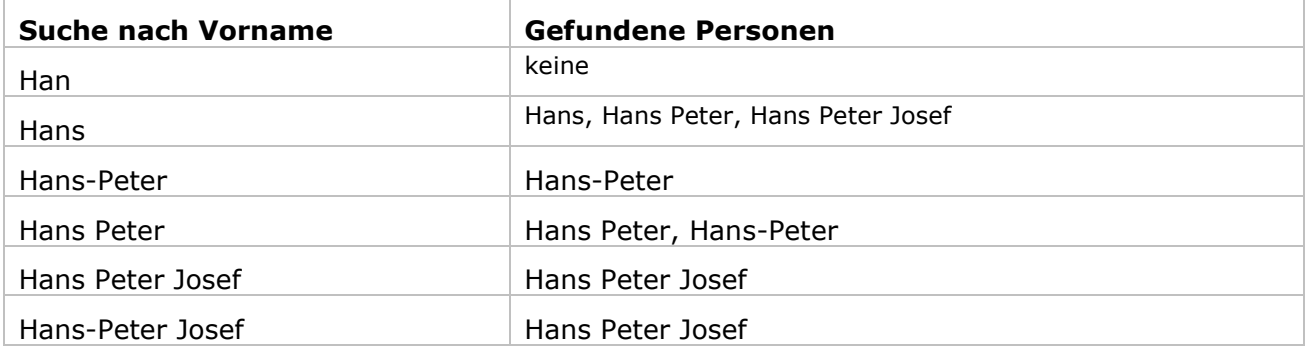

### **7.2 Vornamen für die bPK Bestimmung**

Lt. geltender Rechtslage ist für die Identitätsfeststellung und somit für eineindeutige bPK-Bestimmung der Spender in Zentralen Melderegister oder im Ergänzungsregister natürlicher Personen eindeutig zu identifizieren.

Für die Identifizierung sind die Namen des Spenders, also der Familienname, den (die) Vornamen sowie das Geburtsdatum des Spenders heranzuziehen.

Im ZMR ist jedoch sehr oft nur der 1. Vorname gespeichert (siehe auch 6.1 Namenssuche) und somit würde die Suche nach mehreren Vornamen des Spenders zu einem Nichttreffer führen.

Zur bPK Bestimmung ist so vorzugehen, dass nur mit dem 1. Vornamen gesucht wird und nur im Falle eines Mehrfachtreffers mit einem 2. Vornamen die Unterscheidung der NICHT-Eindeutigen Treffern (eigens gekennzeichnet in der Ergebnisdatei 4.3.2.3 NICHT\_EINDEUTIG Datei) zu suchen. Da das Geburtsdatum zwingend anzugeben ist, ist dies nur bei sehr häufigen Namen der Fall, dass 2 Personen den gleichen Namen und auch gleichzeitig dasselbe Geburtsdatum haben. Dies kann natürlich bei besonders häufigen Familiennamen, Vornamenskombinationen (Maria, Anna, Karl, Franz, etc…… Gruber, Maier, …..) durchaus vorkommen. Da hilft oft nur mehr der

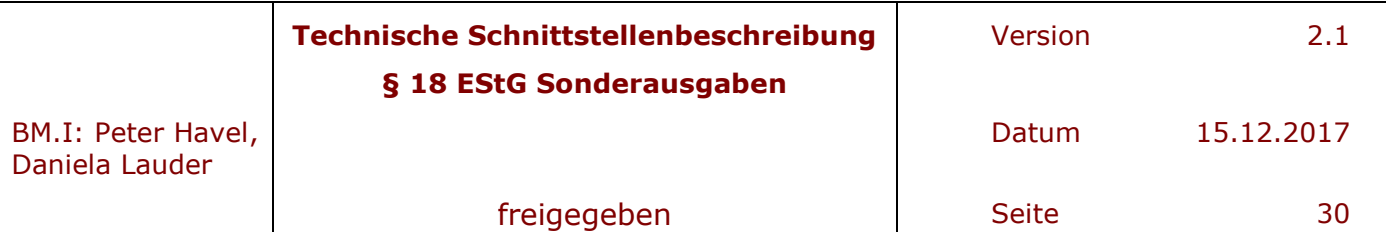

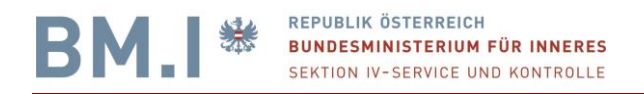

Blick ins ZMR um ein Entscheidungskriterium zu finden. Das Geburtsdatum ist eines. Die PLZ ein wesentlich anderes.

 $\overline{a}$ 

Hier soll ein Beispiel das ganze erläutern. Angenommen ein häuftiger Vorname wäre Max und ein häuftige Kombination wäre Max Mustermann.

Annahme im ZMR würden folgende Identitäten vorkommen

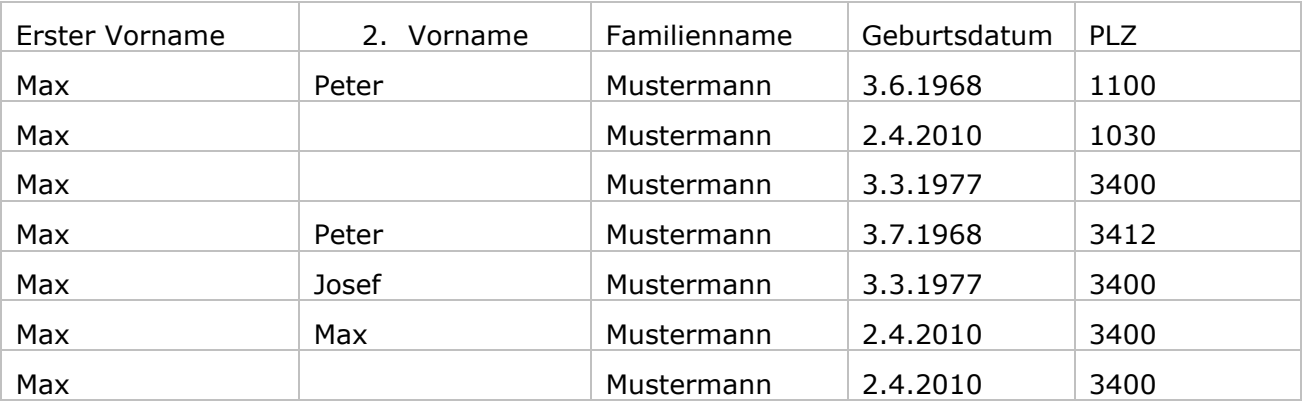

Gibt der Spender nun an

Max Peter Mustermann, 3.6.1968

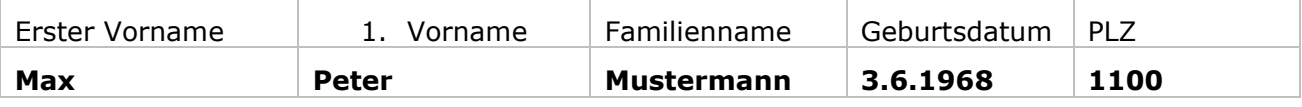

Würde natürlich einen eindeutigen Treffer ergeben.

Gibt der Spender aber nur Max Mustermann, 3.6.1968 so würde ebenfalls

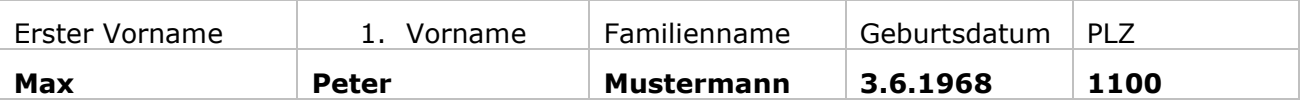

herauskommen.

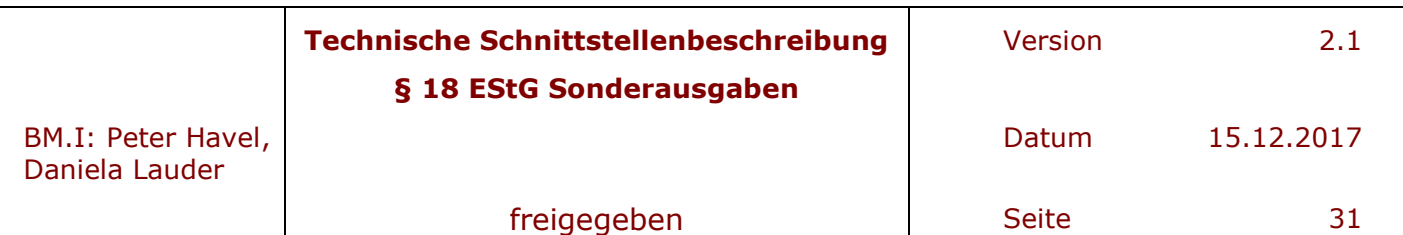

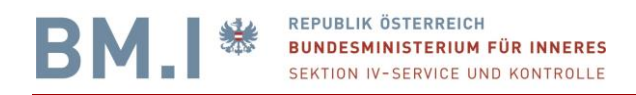

#### Gibt der Spender allerdings nur

Max Mustermann, 2.4.2010 an, so würde dies zu einem Mehrfachtreffer und somit zu einem NICHT\_EINDEUTIG Ergebnis führen.

 $\overline{a}$ 

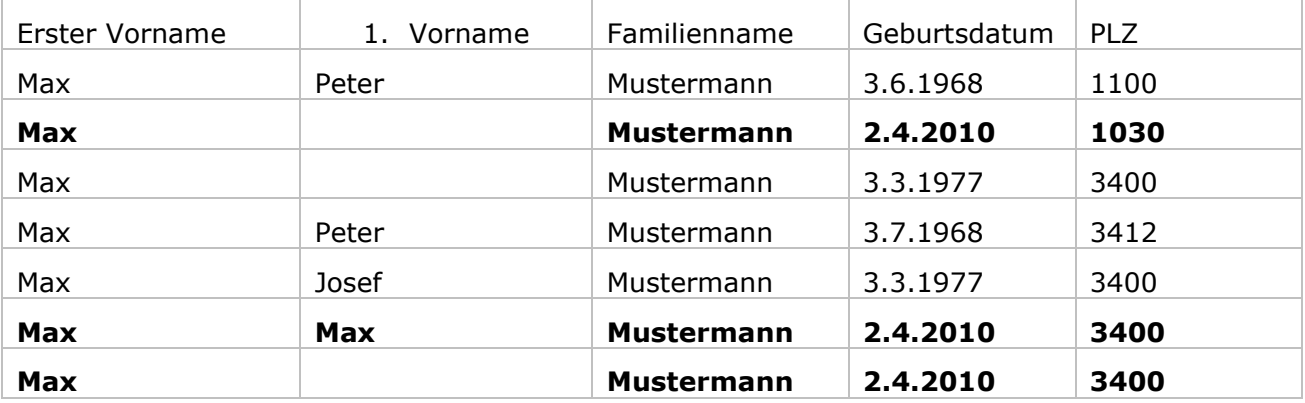

Und erst mit Angabe eines weiteren Datums des Spenders wird ein TREFFER möglich und dies ist entweder die PLZ, oder eben ein 2. Vorname.

Max Mustermann, 2.4.2010, 3400 wird

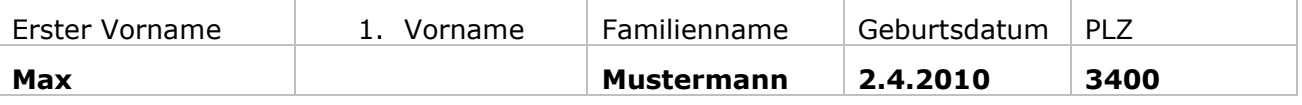

Und Max Max Mustermann, 2.4.2010

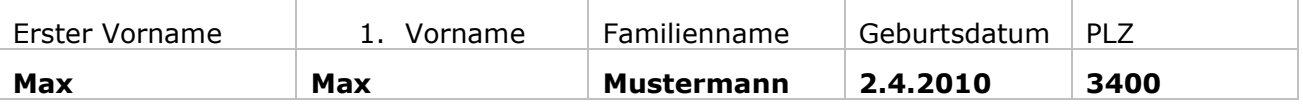

Als Treffer für die BPK Berechnung identifizieren können.

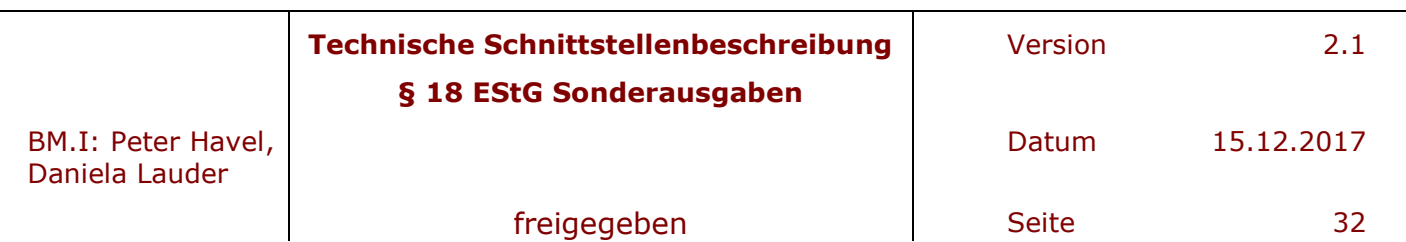

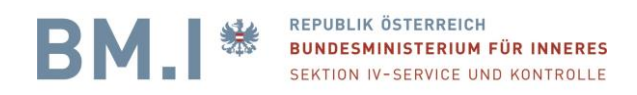

### **8 Datei-Upload / Download via Finanzonline**

Ob eine Organisation im Sinne des § 18 EStG verpflichtet ist, entscheidet das BMF durch Freischaltung der Ausstattungsmöglichkeit mit vbPKs SA in der BMF – Applikation FinanzOnline. Diese verlinkt auf eine noch zu erstellende Webseite (GUI Applikation des Stammzahlenregisters) innerhalb des Portalverbunds PVP, welches FinanzOnline als Participient und das "Verwaltungskennzeichen" der auszustattenden Organisation, Vereins oder anderwärtigen juristischen Person an die Applikation des Stammzahlenregisters übergeben wird.

 $\overline{a}$ 

- Es wird empfohlen, die Inputdatei in den beschriebenen Format und Dateinamen vorab vorzubereiten. (siehe dazu auch Hilfestellung im Kapitel 8 dieses Dokuments)
- Beim erstmaligen Aufruf der Webseite des Stammzahlenregisters, welche in Finanzonline eingebettet erscheint, werden Kontaktdaten des fachlichen und technischen Ansprechpartners der Spendenorganisation bzw. dessen Dienstleisters abgefragt. Diese Daten ermöglichen im Fehlerfall uns Rückfragen zu erleichtern.

#### beim Stammzahlenregister Willkommen

Ihre Verwaltungskennung lautet: i

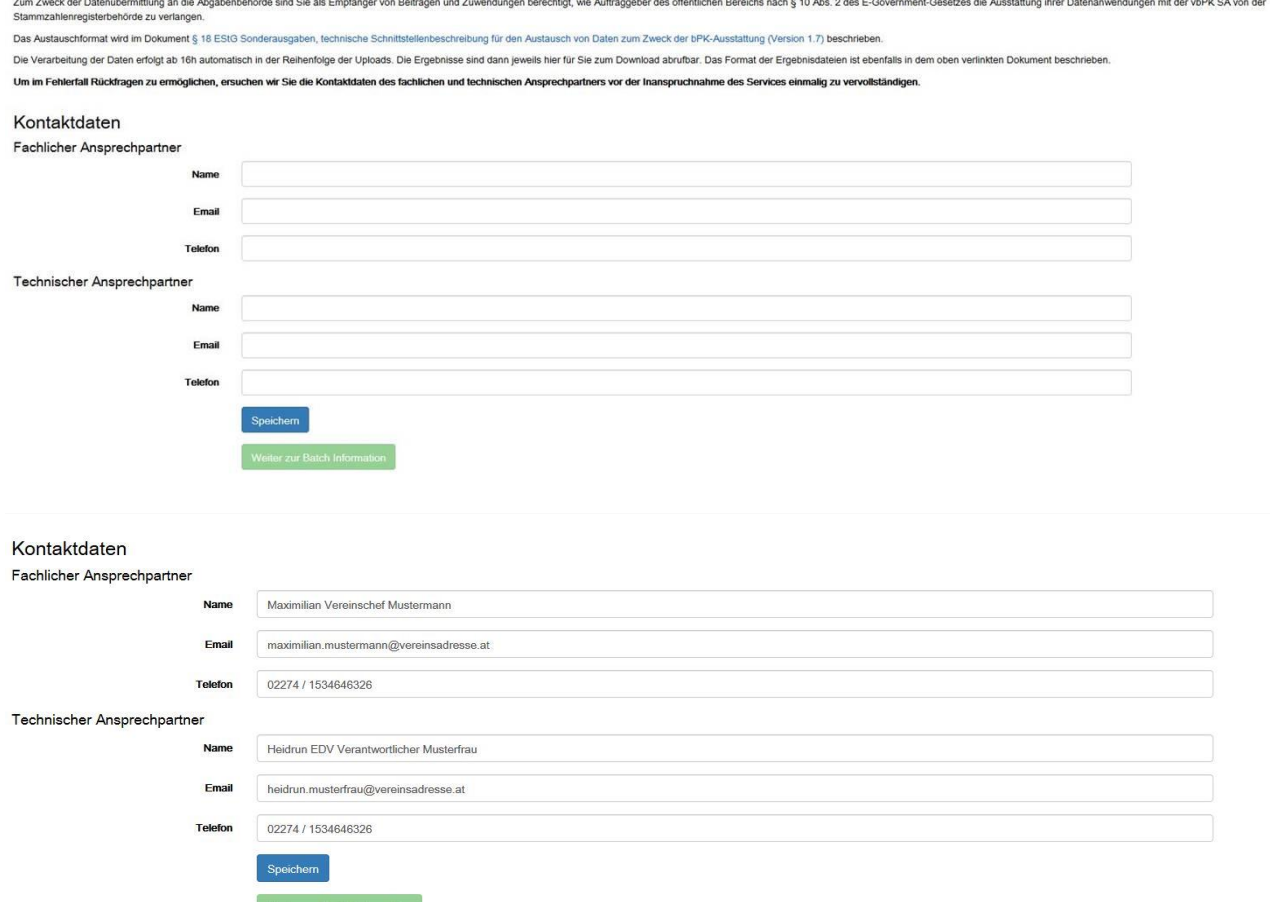

Nach dem Speichern dieser Information für etwaige Rückfragen, drücken sie "Weiter zur Batch Information".

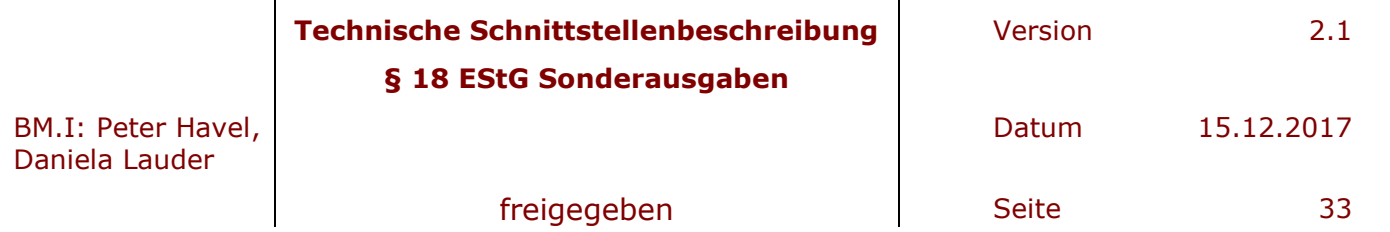

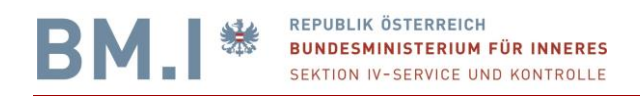

Es erfolgt die Überleitung zur nächsten Seite, wo nochmals eine Hilfestellung für die Erstellung des Headerteils des Inputfiles erfolgt. Diese im Ergebnis abgebildeten Informationen können sie dann in ihr Inputfile als Vorlage übernehmen. Auch sind auf dieser Webseite immer die aktuelle technische Schnittstellendokumentation verlinkt und downloadbar.

 $\overline{a}$ 

#### **BPK Batch**

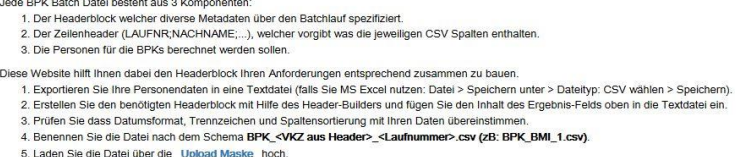

Detaillierte Informationen über den Aufbau der Batchdatei finden Sie in der BPK Batch Dokumentation

#### **Header-Builder**

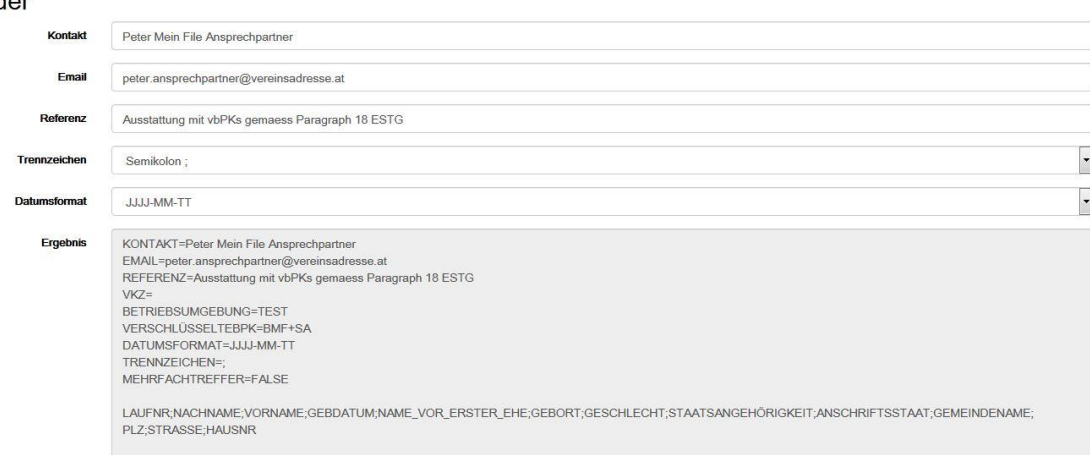

Üblicherweise reichen folgende Datenfelder für Ihre Zwecke aus.

#### LAUFNR;NACHNAME;VORNAME;GEBDATUM

Hier sind nur der Vollständigkeit alle anderen aufgeführt. Diese sind jedoch Pflichtfelder. Die anderen Einträge können gelöscht werden. Die Reihenfolge ist einzuhalten.

Nachdem sie nun das Inputfile erstellt haben, gehen sie zur Upload-Maske weiter. Diese erreichen sie über den Menüpunkt Upload im linken Teil der Stammzahlenregister Webseite.

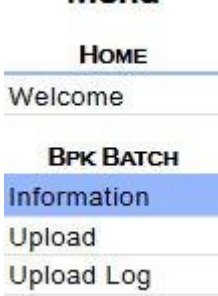

Menii

Oder direkt über den Hyperlink Upload Marke, der blau hinterlegt ist. Im nächsten Schritt wählen sie die Inputdatei aus und laden diese mit Datei hochladen ins Stammzahlenregister.

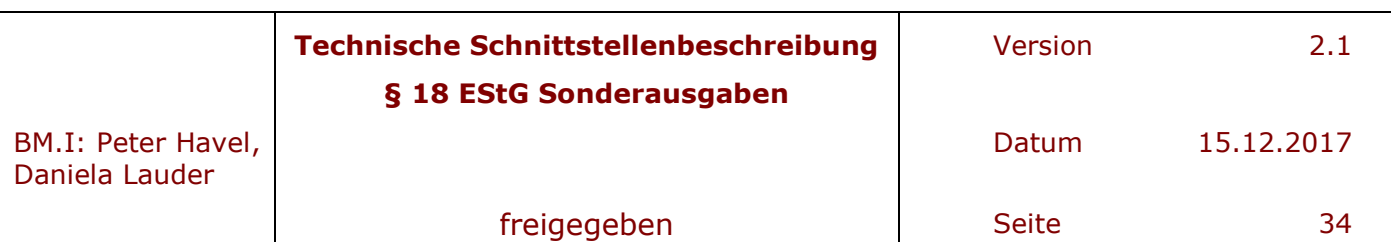

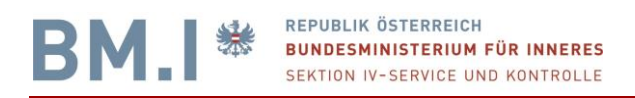

#### **Batch Datei Upload**

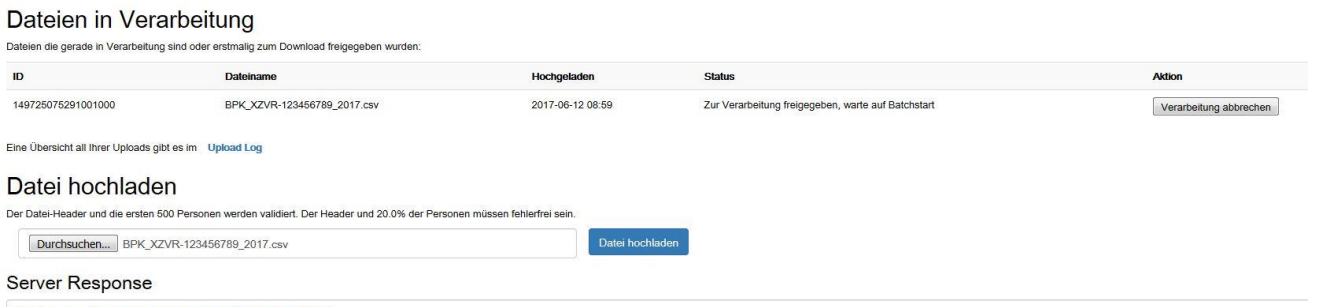

 $\overline{a}$ 

Datei wurde erfolgreich hochgeladen (ID=149725075291001000)

Beim Upload direkt werden die wesentlichen Dateiinformationen überprüft und im Fehlerfall angezeigt. In dargestellten Fall ist der Upload erfolgreich und sie erhalten eine Referenznummer, eine ID, damit sie dies auch intern dokumentieren können.

Die Upload Informationen werden im oberen Abschnitt angezeigt.

Die ID, welche für jeden Upload eindeutig ist.

Der Dateiname, der ebenfalls für Ihre Organisation eindeutig sein muss.

Daten und Uhrzeit des erfolgreichen Uploads

Status "Zur Verarbeitung freigegeben, warte auf Batchstart".

**Ihre Datei können sie dann noch vor dem Batchstart (sequentielle Verarbeitung am**  Server) mit "Verarbeitung abbrechen" löschen. Jeden Tag um 16h wird die **Verarbeitung dann durchgeführt. Die Ergebnisdateien sind dann am nächsten Werktag spätestens an derselben Stelle zum Runterladen zur Verfügung.**

Im Fehlerfall beim Upload werden im Fenster "Server Response" Hilfestellungen angeboten, warum der Upload nicht stattfinden konnte.

### **Server Response**

FEHLER IM HEADER (müssen behoben werden für einen erfolgreichen Batchstart): Unbekannter Headereintrag: ÿþK©O©N©T©A©K©T©-©W©a©I©t©a©I©L©S©C©h©i©I©I©e©r© Fehlender Headereintrag: KONTAKT Fehlender Headereintrag: EMAIL Fehlender Headereintrag: VKZ Fehlender Headereintrag: BETRIEBSUMGEBUNG Fehlender Headereintrag: TRENNZEICHEN Fehlender Headereintrag: DATUMSFORMAT Mindestens einer der Headereinträge muss vorhanden sein: BPKBEREICH, VERSCHLÜSSELTEBPK

Wichtig ist das Inputfileformat, beschrieben in Kapitel 4.1. Es soll aber in Zuge der Erstübermittlung von BPKs zu vollständigen Übermittlung der fachlichen und technischen Ansprechpartner der Organisation oder deren Dienstleister kommen, damit im Anlassfall eine entsprechende Rückmeldung gegeben werden kann.

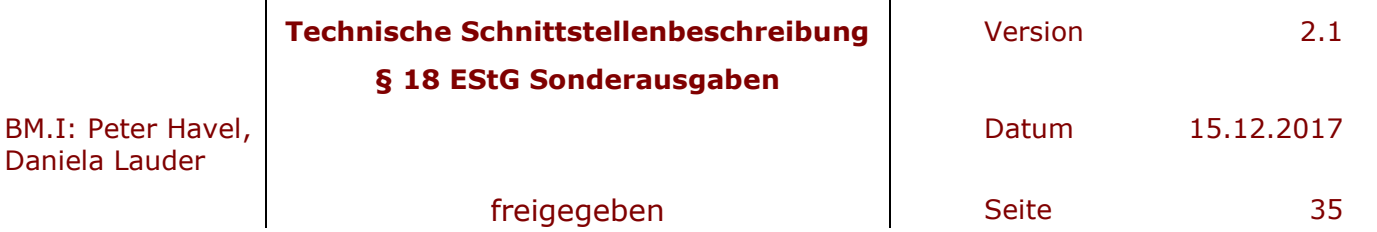

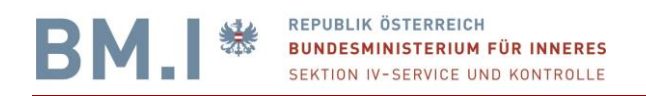

#### Hier ein weiteres Beispiel eines Fehlerfalls:

#### **Server Response**

FEHLER IM HEADER (müssen behoben werden für einen erfolgreichen Batchstart): Der Header EMAIL=die Mailadresse der Kontaktperson für Verständigungen ist ungültig. Gültige Werte sind: alle Zeichen außer Leerzeichen VERSCHLÜSSELTEBPK=SA muss im Format <vkz>+<bereich> sein

 $\overline{a}$ 

Im Menupunkt Upload-Log erhalten sie aufgeschlüsselte Informationen über alle ihre getätigten Aktionen.

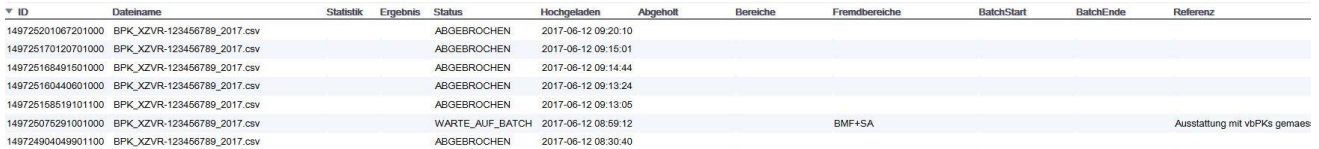

Nach der Verarbeitung der Daten wird ihnen auf der Seite Upload / bzw. Upload-Log Ihr Status der BATCH-Verarbeitung angezeigt, bzw. eben dort der Download ihrer Ergebnisdateien im beschriebenen Format angeboten.

Wird Finanzonline beendet, so endet auch die Verbindung zur Webseite des Stammzahlenregisters, welches im BMI betrieben wird.

**Wir verweisen hier insbesondere wird auf folgende Rechtsvorschrift:**

**[https://www.ris.bka.gv.at/GeltendeFassung.wxe?Abfrage=Bundesnormen&Gesetzesn](https://www.ris.bka.gv.at/GeltendeFassung.wxe?Abfrage=Bundesnormen&Gesetzesnummer=20009663) [ummer=20009663](https://www.ris.bka.gv.at/GeltendeFassung.wxe?Abfrage=Bundesnormen&Gesetzesnummer=20009663)**

**§ 12. Kann auf Grundlage der bekannt gegebenen Identifikationsdaten und nach Ausschöpfung der bei der übermittlungspflichtigen Organisation bereits vorhandenen Daten ein vbPK SA nicht ermittelt werden, hat eine Datenübermittlung zu unterbleiben.**

Wir als BM.I sind gesetzlich verantwortlich, dass das Stammzahlenregister und die Personenregister verfügbar sind, nicht jedoch für die Trefferquote oder die Datenübermittlung Richtung BMF. Das Stammzahlenregister ist genauso wie das ZMR eine 24x7 Applikation des BM.Is.

Sollte das Service dennoch nicht verfügbar sein, so existiert ein 24x7 Helpdesk für technischen Support (HELPDESK) Tel: 01 90600 989520, Email: [helpdesk@bmi.gv.at.](mailto:helpdesk@bmi.gv.at) Für fachliche Fragen ist weiterhin die Emailadresse [SZR-bPKAusstattung@bmi.gv.at](mailto:SZR-bPKAusstattung@bmi.gv.at) zu verwenden. Ein Clearing ist NICHT vorgesehen.

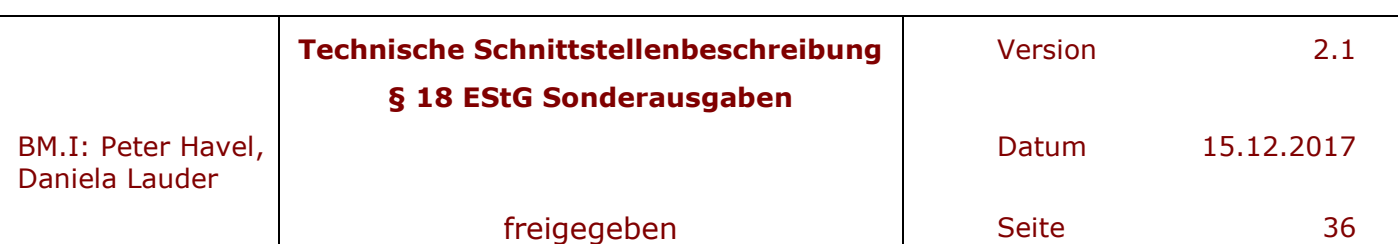

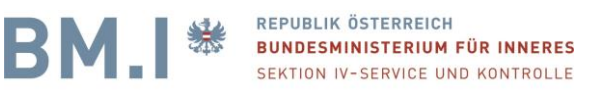

### **9 Hilfestellung zur Erstellung des Inputfiles**

Angenommen sie haben Ihre Spenderdaten in einem Excelfile erfasst. Dies könnte z.B. so aussehen. Es müssen nicht alle Spaltennamen existieren, bzw. wird ihnen Ihr Spender auch nicht alles bekannt geben.

 $\overline{a}$ 

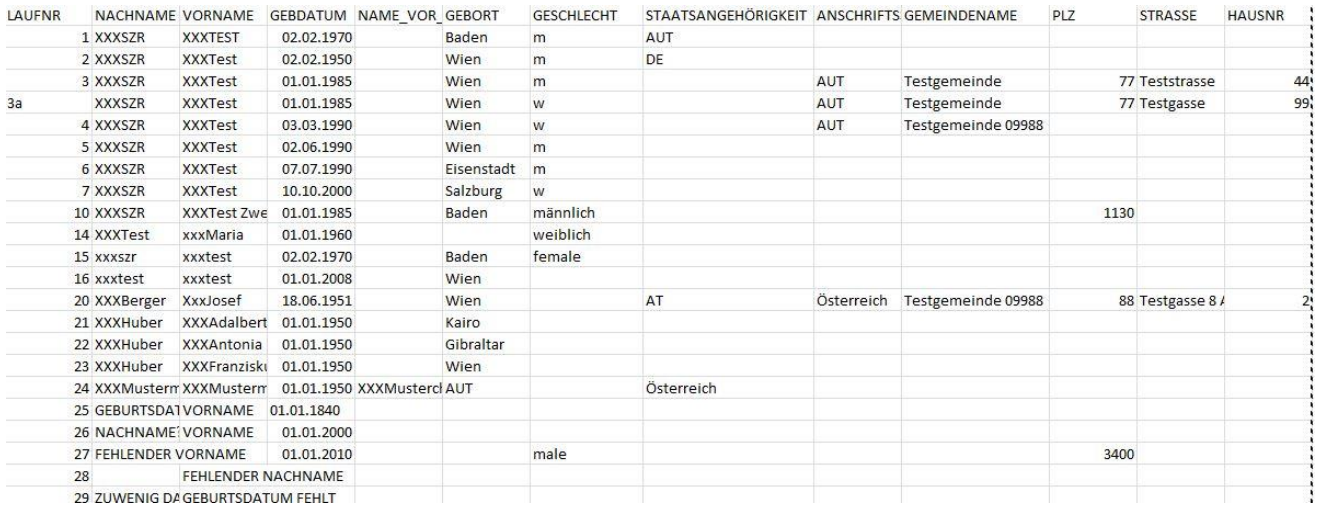

Hier die Beispieldatei: Spenderliste.csv

#### Hier mit weniger Attributen

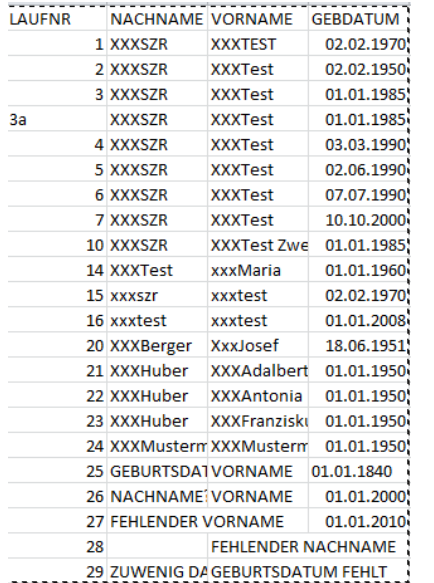

Sie sehen in dieser Datei die Mussfelder für die Sonderausgaben und einige fehlerhaften Einträge, wie z.B. falsches Geburtsdatum oder fehlender Nachname. Beim Upload wird festgestellt, ob beim Datei hochladen der Datei-Header und die ersten 500 Personen formal richtig sind.Der Header und 20.0% der Personen müssen fehlerfrei sein, sonst wird der Upload nicht durchgeführt.

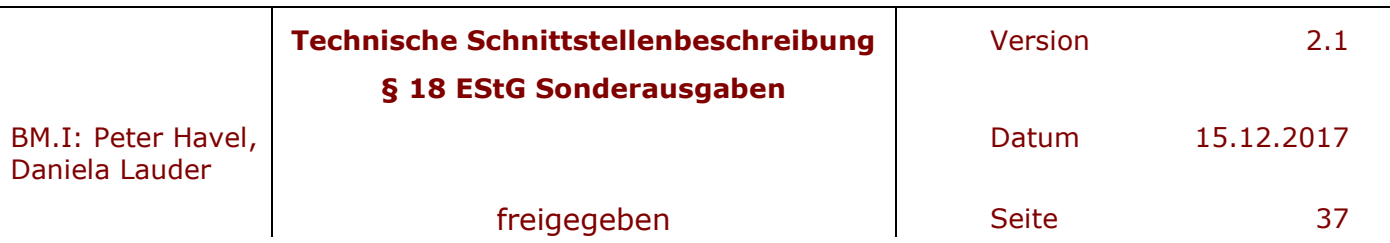

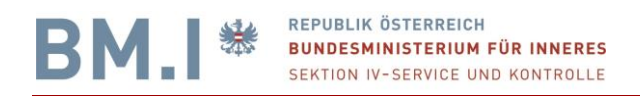

Würden sie die Datei Spenderliste.csv nun hochladen wollen, so würde in der Server Response sehr viele Hinweise folgen, die auf fehlerhafte Einträge hindeuten.

 $\overline{a}$ 

#### Datei hochladen

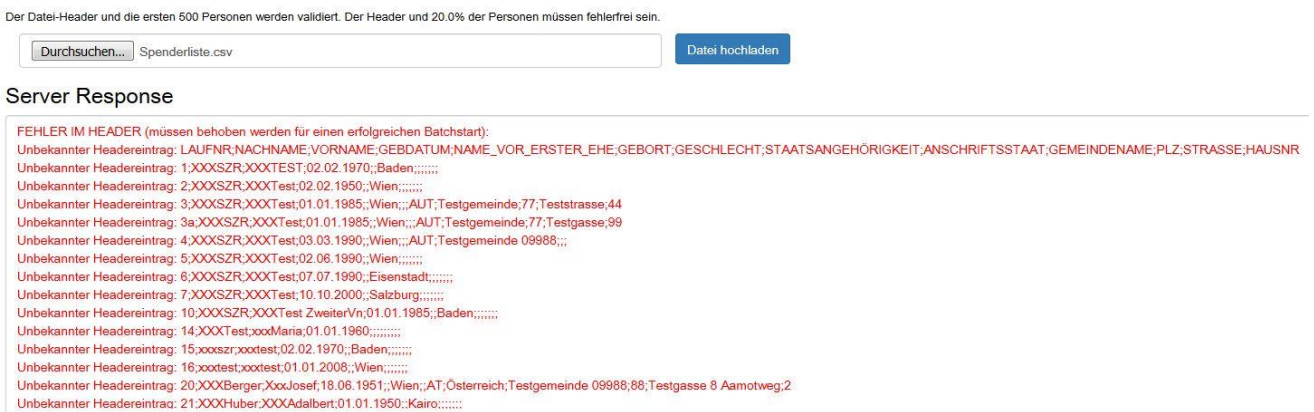

Um einen korrekten Header zu erstellen, den sie dann im File einfügen können, verwenden sie den Menueintrag "Information".

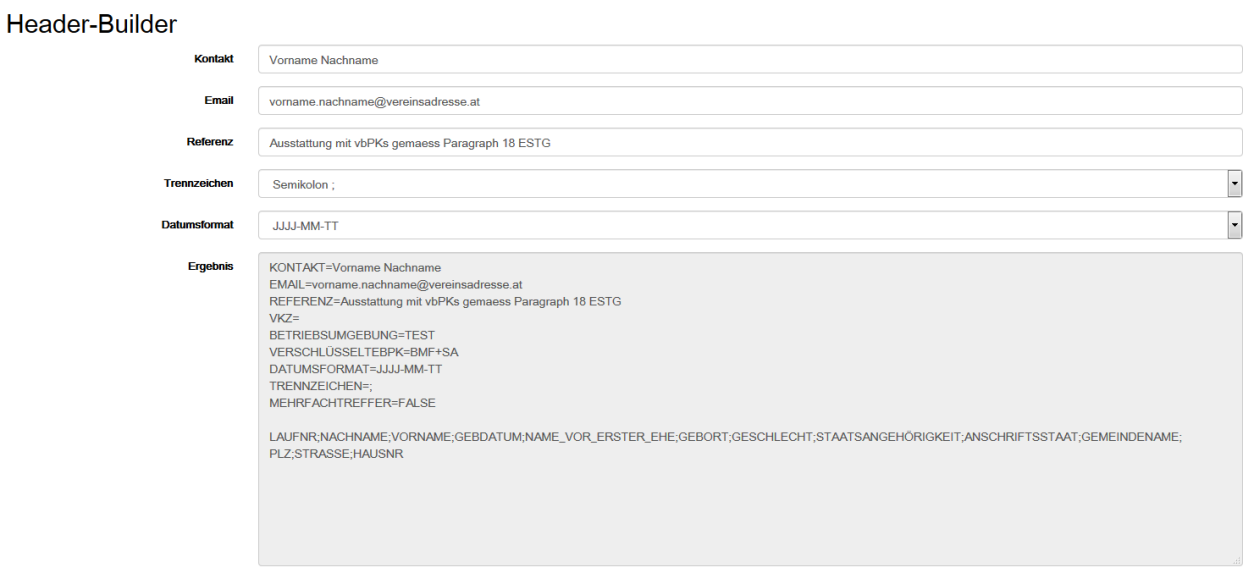

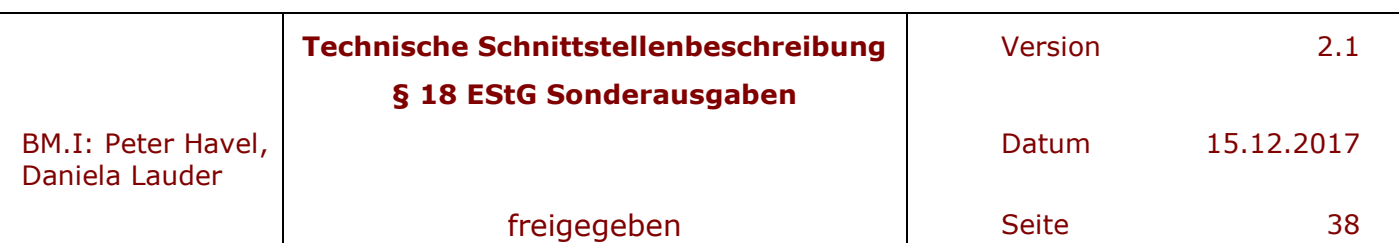

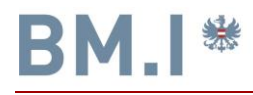

#### Eingefügter Header im Tabellenkalkulationsprogramm

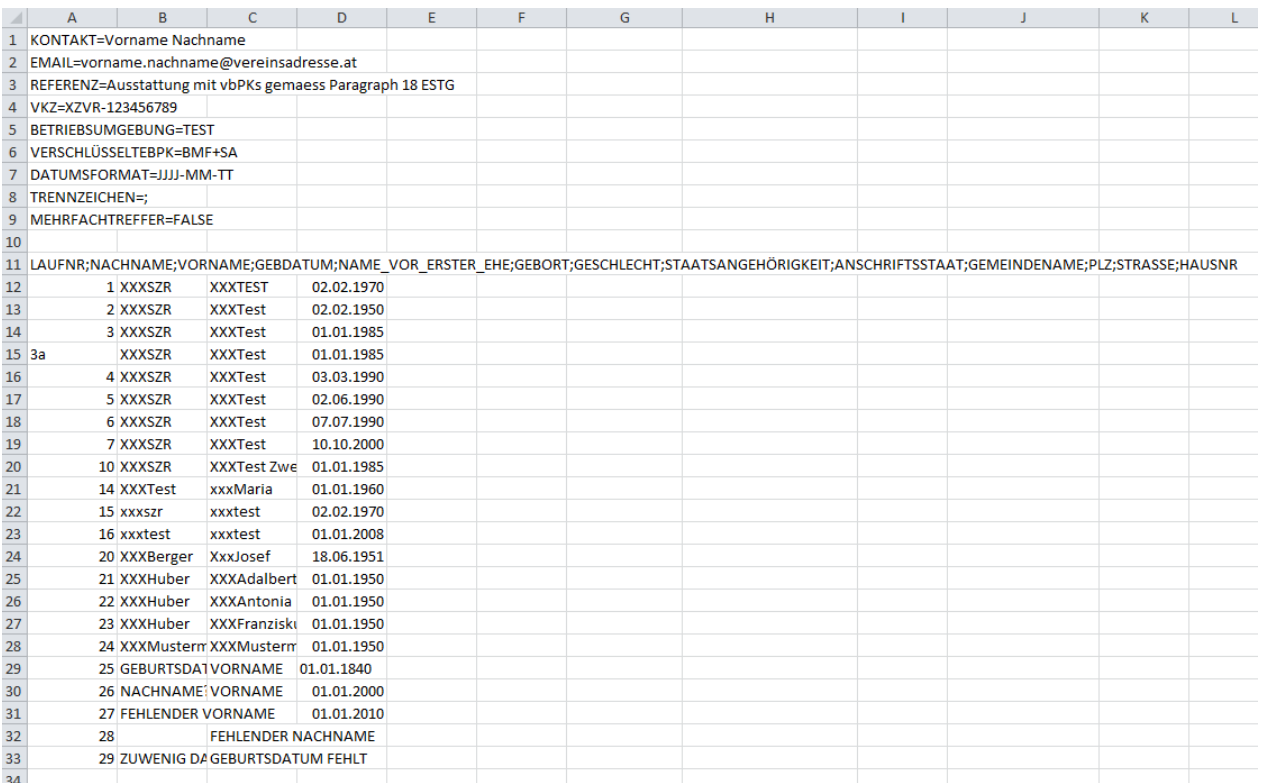

 $\overline{a}$ 

#### Diese Datei speichern sie dann unter

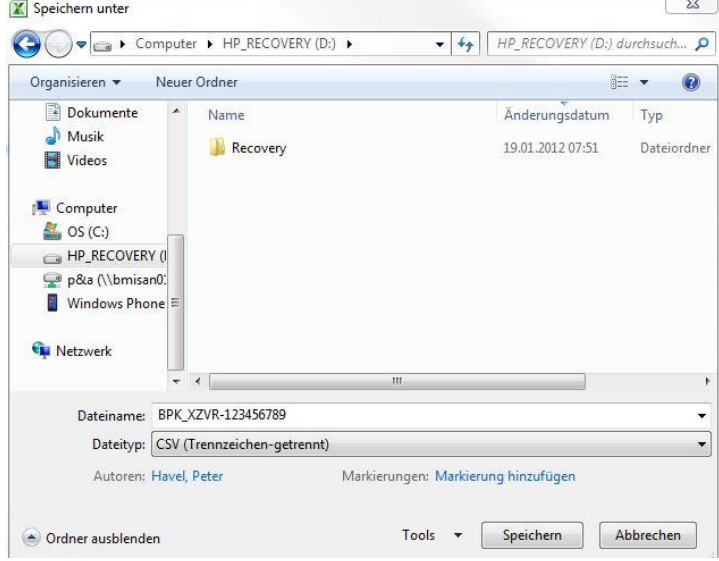

Mit dem Dateityp CSV (Trennzeichen-getrennt).

Benennen Sie die Datei nach dem Schema **BPK\_<VKZ aus Header>\_<Laufnummer>.csv (zB: BPK\_XZVR-1234556789\_2017.csv)**.

Sie können die Laufnummer frei vergeben. Sie dient ihrer Unterscheidung.

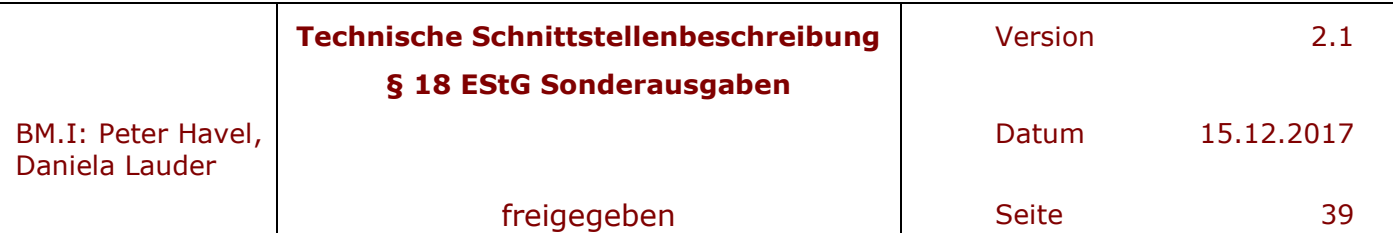

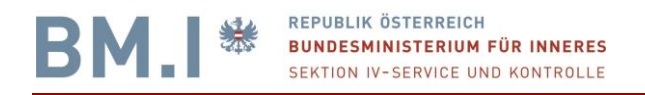

Wichtig ist beim Export immer auch das Geburtdatum, dass es im richtigen Datumsformat, wie im Header angegeben übermittelt wird.

 $\overline{a}$ 

o **Mögliche Werte:** "JJJJ-MM-TT" oder "TT.MM.JJJJ" oder "JJJJMMTT"

#### BPK\_XZVR-123456789.csv

KONTAKT=Vorname Nachname::: EMAIL=vorname.nachname@vereinsadresse.at;;; REFERENZ=Ausstattung mit vbPKs gemaess Paragraph 18 ESTG;;; VKZ=XZVR-123456789::: BETRIEBSUMGEBUNG=TEST::: VERSCHLÜSSELTEBPK=BMF+SA::: DATUMSFORMAT=TT.MM.JJJJ;;; TRENNZEICHEN=;;;; MEHRFACHTREFFER=FALSE::: LAUFNR; NACHNAME; VORNAME; GEBDATUM; NAME\_VOR\_ERSTER\_EHE; GEBORT; GESCHLECHT; STAATSANGEHÖRIGKEIT; ANSCHRIFTSSTAAT; GEMEINDENAME; PLZ; STRASSE; HAUSNR 1; XXXSZR; XXXTEST; 02.02.1970 2; XXXSZR; XXXTest; 02.02.1950 3:XXXSZR:XXXTest:01.01.1985 3a; XXXSZR; XXXTest; 01.01.1985 4; XXXSZR; XXXTest; 03.03.1990 5; XXXSZR; XXXTest; 02.06.1990 6; XXXSZR; XXXTest; 07.07.1990 7:XXXSZR:XXXTest:10.10.2000 10; XXXSZR; XXXTest ZweiterVn; 01.01.1985 14; XXXTest; xxxMaria; 01.01.1960 15; xxxszr; xxxtest; 02.02.1970 16:xxxtest:xxxtest:01.01.2008 20; XXXBerger; XxxJosef; 18.06.1951 21; XXXHuber; XXXAdalbert; 01.01.1950 22; XXXHuber; XXXAntonia; 01.01.1950 23; XXXHuber; XXXFranziskus; 01.01.1950 24; XXXMustermann; XXXMustermax; 01.01.1950 25; GEBURTSDATUM FALSCH; VORNAME; 01.01.1840 26; NACHNAME? SONDERZEICHEN; VORNAME; 01.01.2000 27; FEHLENDER VORNAME; ; 01.01.2010 28; FEHLENDER NACHNAME; 29; ZUWENIG DATEN; GEBURTSDATUM FEHLT;

Eine Testumgebung wird jedoch nicht angeboten. Weshalb bei ihnen immer die Betriebsumgebung PROD sein wird.

BETRIEBSUMGEBUNG=PROD

Nachgestellte TRENNZEICHEN im HEADER

Manche Tabellenprogramme machen auch folgende HEADER – Zeilen

"TRENNZEICHEN=;";;;

Hier sind Anführungszeichen drinnen. Diese sind mit einen Texteditor zu entfernen.

Nach erfolgreichen Upload erhalten sie in mehreren Dateien Ihr Ergebnis für die Weiterverarbeitung zurück. Das Übermittlungsformat und weiterführende Information erhalten sie auf der BMF Homepage [https://www.bmf.gv.at/steuern/selbststaendige](https://www.bmf.gv.at/steuern/selbststaendige-unternehmer/einkommensteuer/FAQ-automatische-Datenuebermittlung-SA.html)[unternehmer/einkommensteuer/FAQ-automatische-Datenuebermittlung-SA.html.](https://www.bmf.gv.at/steuern/selbststaendige-unternehmer/einkommensteuer/FAQ-automatische-Datenuebermittlung-SA.html) Der Upload im Finanzonline erfolgt mit einem dort dokumentierten Format. Informationen darüber finden sie ebenfalls auf der Homepage des BMFs.

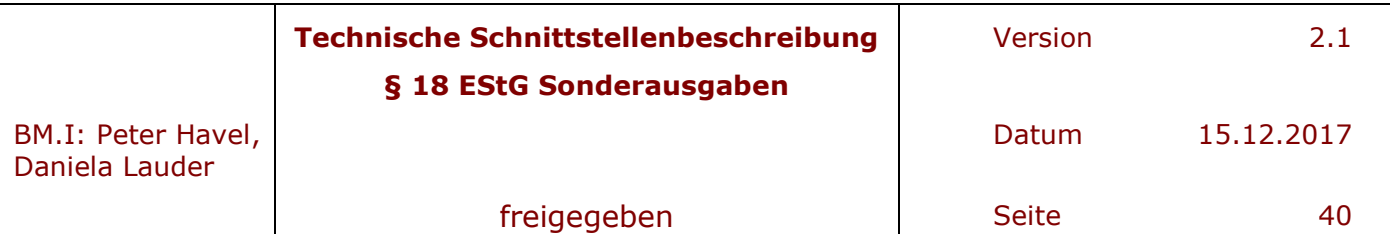